# АО «НПФ «РАДИО - СЕРВИС»

OK<sub>T</sub> 422160

**УТВЕРЖДАЮ** Директор АО «НПФ «Радио-Сервис»

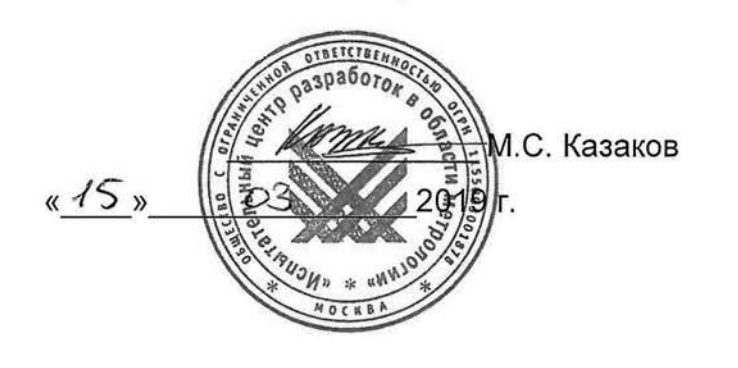

**УТВЕРЖДАЮ** 

(в части раздела 6 «Поверка»)

Технический директор

ООО «ИЦРМ»

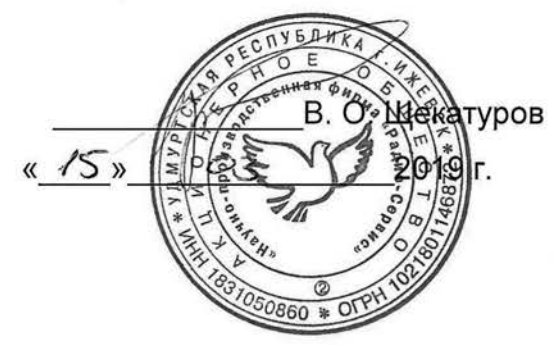

Измерители сопротивления петли «фаза-нуль», «фаза-фаза» ИФН-300, ИФН-300/1

Руководство по эксплуатации PANM.411218.006P3

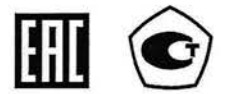

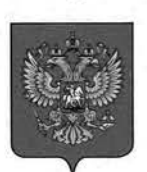

ФЕДЕРАЛЬНОЕ АГЕНТСТВО ПО ТЕХНИЧЕСКОМУ РЕГУЛИРОВАНИЮ И МЕТРОЛОГИИ

# **СВИДЕТЕЛЬСТВО**

#### об утверждении типа средств измерений

OC.C.34.158.A Nº 74217

Срок действия до 21 июня 2024 г.

НАИМЕНОВАНИЕ ТИПА СРЕДСТВ ИЗМЕРЕНИЙ Измерители сопротивления петли "фаза-нуль", "фаза-фаза" ИФН-300, ИФН-300/1

ИЗГОТОВИТЕЛЬ Акционерное общество "Научно-производственная фирма "Радио-Сервис" (АО "НПФ "Радио-Сервис"), г. Ижевск

РЕГИСТРАЦИОННЫЙ № 75346-19

ДОКУМЕНТ НА ПОВЕРКУ PANM.411218.006P3

ИНТЕРВАЛ МЕЖДУ ПОВЕРКАМИ 2 года

Тип средств измерений утвержден приказом Федерального агентства по техническому регулированию и метрологии от 21 июня 2019 г. № 1451

Описание типа средств измерений является обязательным приложением к настоящему свидетельству.

Заместитель Руководителя Федерального агентства

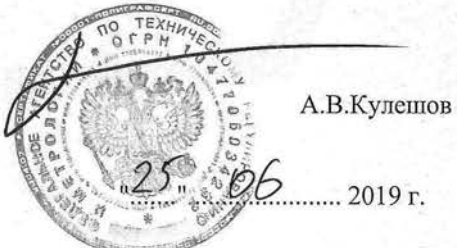

Серия СИ

Nº 036556

Настоящее руководство по эксплуатации (РЭ) предназначено для ознакомления с устройством и принципом работы измерителей сопротивления петли «фаза-нуль», «фаза-фаза» ИФН-300, ИФН-300/1 (в дальнейшем – приборы) и содержит сведения, необходимые для правильной эксплуатации, меры безопасности и методику поверки.

Приборы соответствует группе 4 по ГОСТ 22261.

Рабочие условия эксплуатации приборов:

- температура от минус 15 до плюс 50 ºС;

- верхнее значение относительной влажности 90 % при температуре плюс 30 ºС. Нормальные условия по п. 4.3.1 ГОСТ 22261:

- температура окружающего воздуха от плюс 15 до плюс 25 °С;

- относительная влажность воздуха от 30 до 80 %;

- атмосферное давление от 84 до 106 кПа (от 630 до 795 мм рт. ст.).

Приборы выполнены в корпусе исполнения IP54 по ГОСТ 14254.

По безопасности приборы соответствуют ГОСТ IEC 61010-1-2014.

По электромагнитной совместимости приборы соответствуют ГОСТ Р 51522.1.

По стойкости к воздействию удара приборы соответствуют IK08 по IEC 62262.

В связи с постоянным совершенствованием приборов, конструктивными изменениями, повышающими их надежность и улучшающими условия эксплуатации, возможны некоторые расхождения между выпускаемыми изделиями и конструкцией, описанной в данном РЭ.

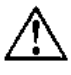

ВНИМАНИЕ! Перед включением прибора ознакомьтесь с настоящим РЭ.

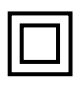

Корпус прибора имеет усиленную изоляцию,

**CAT III 300В** *Категория перенапряжения для ИФН-300*  **CAT IV 300В** *Категория перенапряжения для ИФН-300/1* 

# **1 Описание и работа**

1.1. Приборы предназначены для:

- измерения напряжения переменного тока;

- измерения активного, реактивного и полного сопротивлений петли «фаза-

нуль» и «фаза-фаза»;

- вычисления прогнозируемого тока короткого замыкания петли «фаза-нуль» и «фаза-фаза», приведенного к напряжениям сети 220/380В, 230/400В или 240/415В;

Прибор ИФН-300 дополнительно измеряет электрическое сопротивление соединений проводников (далее – сопротивление металлосвязи).

1.2. Технические характеристики

1.2.1 Основные метрологические характеристики приведены в таблице 1.2.1.

Таблица 1.2.1 – Основные метрологические характеристики

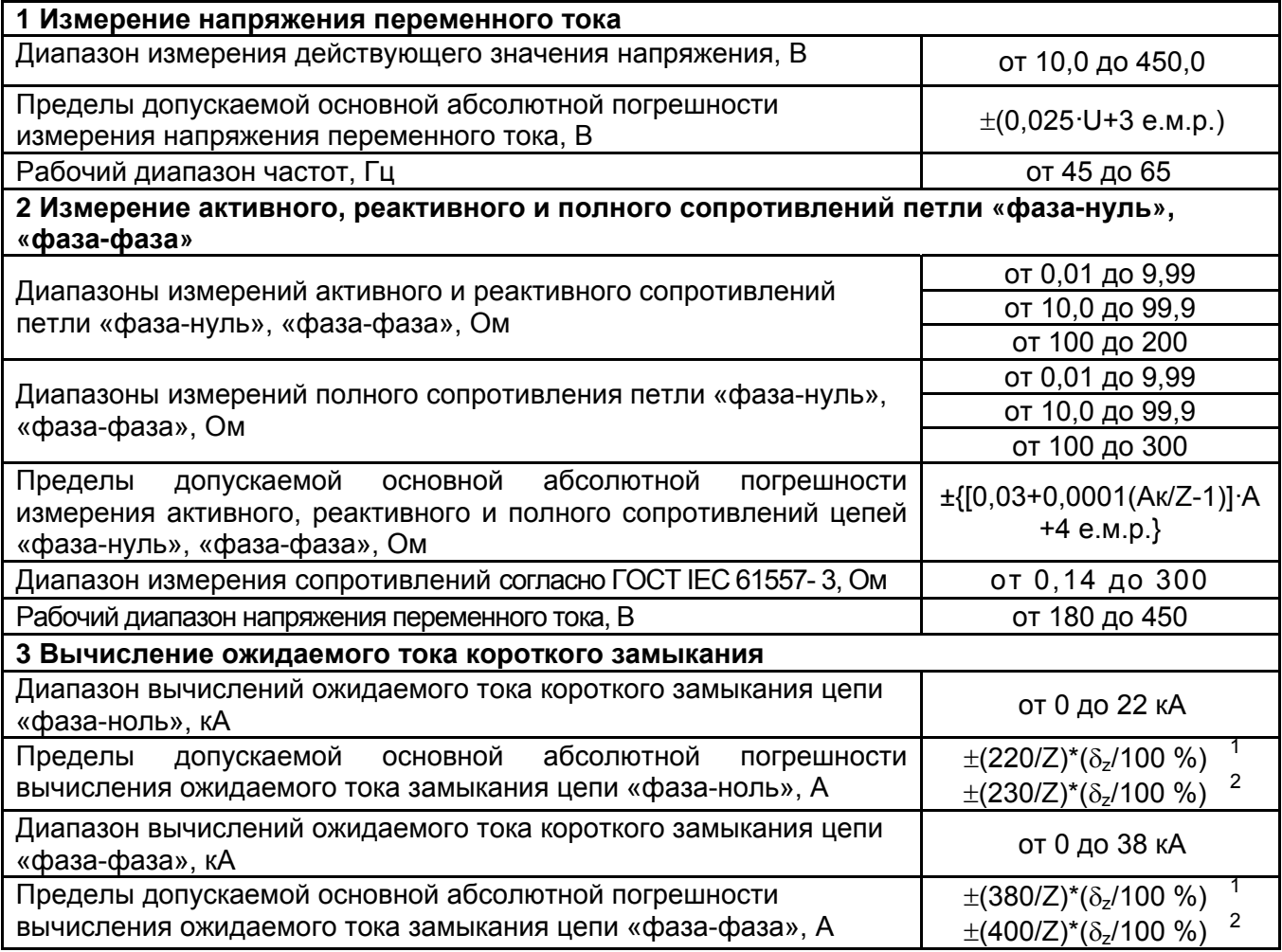

#### **4 Измерение электрического сопротивления постоянному току (металлосвязь) (только ИФН-300)**

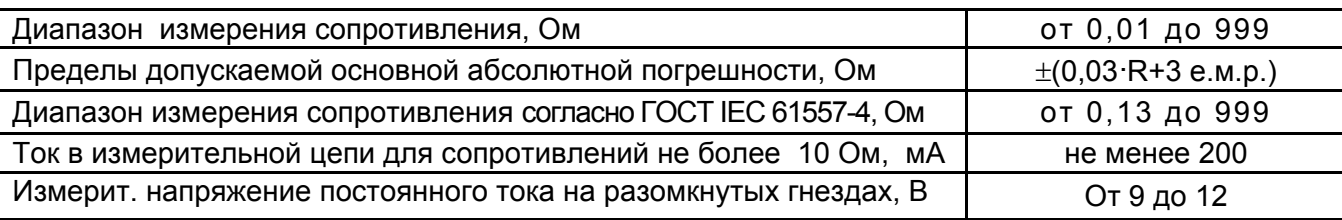

#### **Дополнительные погрешности**

Пределы допускаемых дополнительных относительных погрешностей измерений напряжения и частоты переменного тока, активного, реактивного и полного сопротивлений цепи «фаза-нуль» и «фаза-фаза», сопротивления постоянному току, вызванной изменением температуры в рабочем диапазоне,  $\pm 1.5$  %.

Пределы допускаемых дополнительных относительных погрешностей измерений напряжения и частоты переменного тока, активного, реактивного и полного сопротивлений цепи «фаза-нуль» и «фаза-фаза», сопротивления постоянному току, вызванной изменением относительной влажности окружающего воздуха в рабочем диапазоне,  $\pm 1,5\%$ .

#### Примечания:

е.м.р – единица младшего разряда

R, U – значения измеряемых, соответственно, сопротивления и напряжения

Ак – конечное значение диапазона активного, реактивного или полного сопротивлений, Ом;

Z – полное сопротивление петли «фаза-нуль или «фаза-фаза» (включая измерительные кабели), Ом

А – значения измеряемых, соответственно, полного, активного или реактивного сопротивлений, Ом;

 $\delta_z$  – предел относительной погрешности полного сопротивления петли «фаза-нуль» или «фазафаза», %

1, 2 – Погрешность при выборе номинального напряжения 220/380В или 230/400В соответственно.

1.2.2 Максимальный ток при проведении измерения петли «фаза-нуль» - 16 А, при измерении петли «фаза-фаза» - 28 А. Длительность протекания тока не более 20 мс при частоте переменного тока 50 Гц.

1.2.3 Перед проведением измерения параметров сети приборы производят контроль целостности и не допускают работу с цепями сопротивлением более 1 кОм.

1.2.4 При выключении приборы сохраняют, а при включении восстанавливают настройки последнего измерения.

1.2.5 Приборы записывают в память результат последнего измерения и отображают его в режиме «Просмотр памяти». Дополнительно ИФН-300 сохраняет до 10000 результатов измерений с возможностью обмена данными с внешним устройством (компьютером).

1.2.6 Диапазон напряжения питания от 7,5 до 5,2 В.

Питание ИФН-300 осуществляется от штатного никель-металлогидридного (Ni-Mh) аккумулятора номинального напряжения «6 В», емкостью «2000 мА/ч» или от пяти сменных элементов питания типоразмера АА, устанавливаемых в батарейном отсеке. Допускается применение пяти аккумуляторов типоразмера АА номинального напряжения «1,2 В».

Питание ИФН-300/1 осуществляется от пяти сменных элементов питания типоразмера АА, устанавливаемых в батарейном отсеке. Допускается применение пяти аккумуляторов типоразмера АА номинального напряжения «1,2 В».

1.2.7 Приборы имеют самоконтроль напряжения питания. При снижении напряжения от 5,2 до 5,0 В происходит отключение прибора.

 1.2.8 Прибор ИФН-300 имеет режим зарядки аккумулятора, который включается автоматически при подключении сетевого блока питания из комплекта поставки прибора и отображается индикатором. Прибор обеспечивает защиту аккумулятора от перезарядки.

1.2.9 Время готовности приборов при включении питания не более 4 с.

1.2.10 Время непрерывной работы приборов при цикле: измерение – 1 минута, пауза – 2 минуты, не менее 6 часов.

1.2.11 При неиспользовании прибора в течение от 2 до 3 минут происходит автоматическое выключение.

1.2.12 Уровень защиты программного обеспечения от непреднамеренных и преднамеренных изменений «средний».

1.2.13 Мощность потребления не более 4,5 Вт.

1.2.14 Масса приборов не более 0,8 кг.

1.2.15 Габаритные размеры: ИФН-300 не более 65 х 105 х 245 мм;

ИФН-300/1 не более 88 х 105 х 245 мм.

1.2.16 Срок службы не менее 10 лет.

1.3. Комплектность

Таблица 1.3 – Комплект поставки

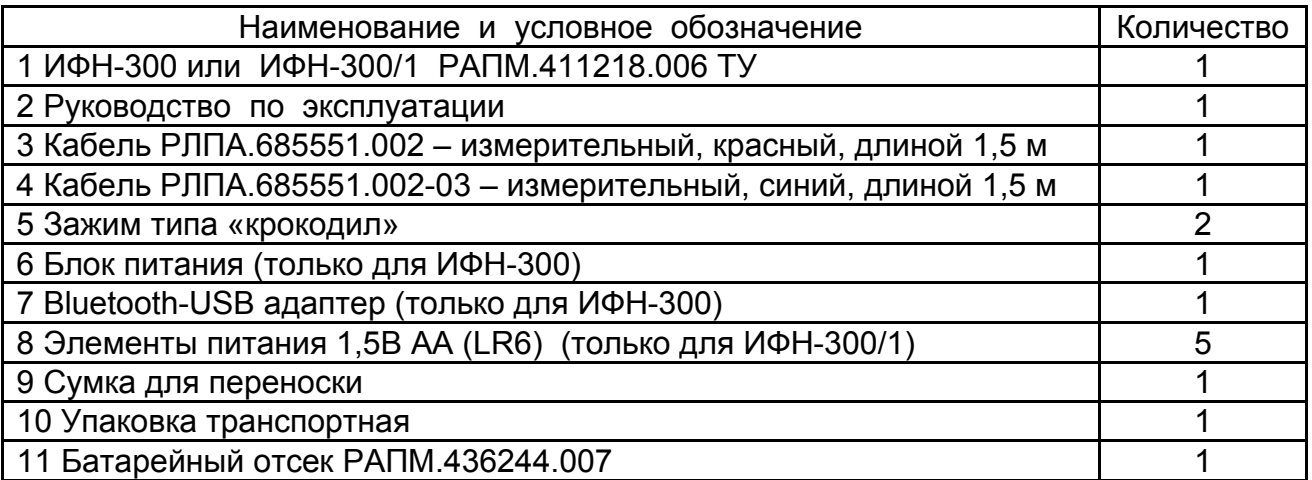

Таблица 1.4 – Дополнительные аксессуары. Поставляются по отдельному заказу.

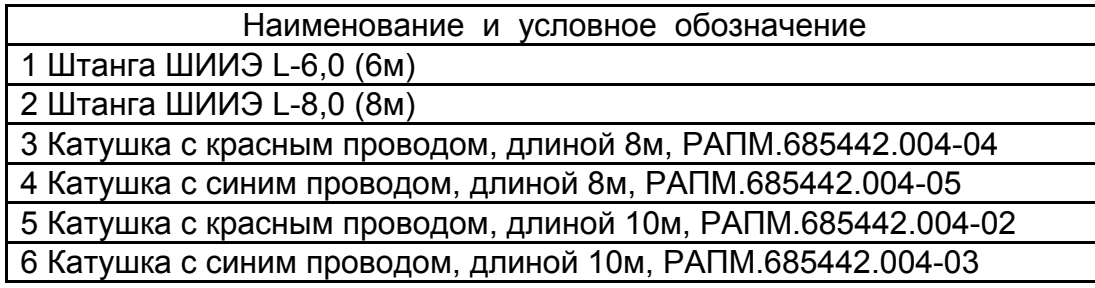

1.4 Устройство и работа

Органы управления, индикации и сигнальные разъемы располагаются на передней панели. Вся индикация прибора выводится на жидкокристаллический индикатор.

Прибор измеряет напряжение в цепи «фаза-нуль» или «фаза-фаза», падение напряжения на известной нагрузке и сдвиг фаз между напряжением и током. На основании этих данных производится расчет комплексного сопротивления петли «фаза-нуль» или «фаза-фаза», по которому в свою очередь вычисляется прогнозируемый ток короткого замыкания.

Измерение сопротивления постоянному току в ИФН-300 основано на измерении напряжения на нагрузке при протекании через неё испытательного тока. Рассчитанная величина сопротивления отображается на индикаторе и запоминается. Изменение величины испытательного тока, переключение диапазонов измерения и определение единиц измерения производятся автоматически.

Прибор автоматически устраняет погрешность, обусловленную сопротивлением кабелей измерительных. Для измерения сопротивления кабелей измерительных и цепей коммутации в приборе существует режим корректировки нуля, в целом

идентичный режиму измерения сопротивления постоянному току. Измеренное значение сопротивления записывается в энергонезависимую память прибора и служит для коррекции результатов измерений в других режимах.

Прибор сохраняет в энергонезависимой памяти установки и режимы работы. После выключения и повторного включения прибор переходит в ранее активный режим. Прибор обеспечивает фиксацию и просмотр в дальнейшем результатов измерений.

Общий вид прибора приведен на рисунке 1.4.1.

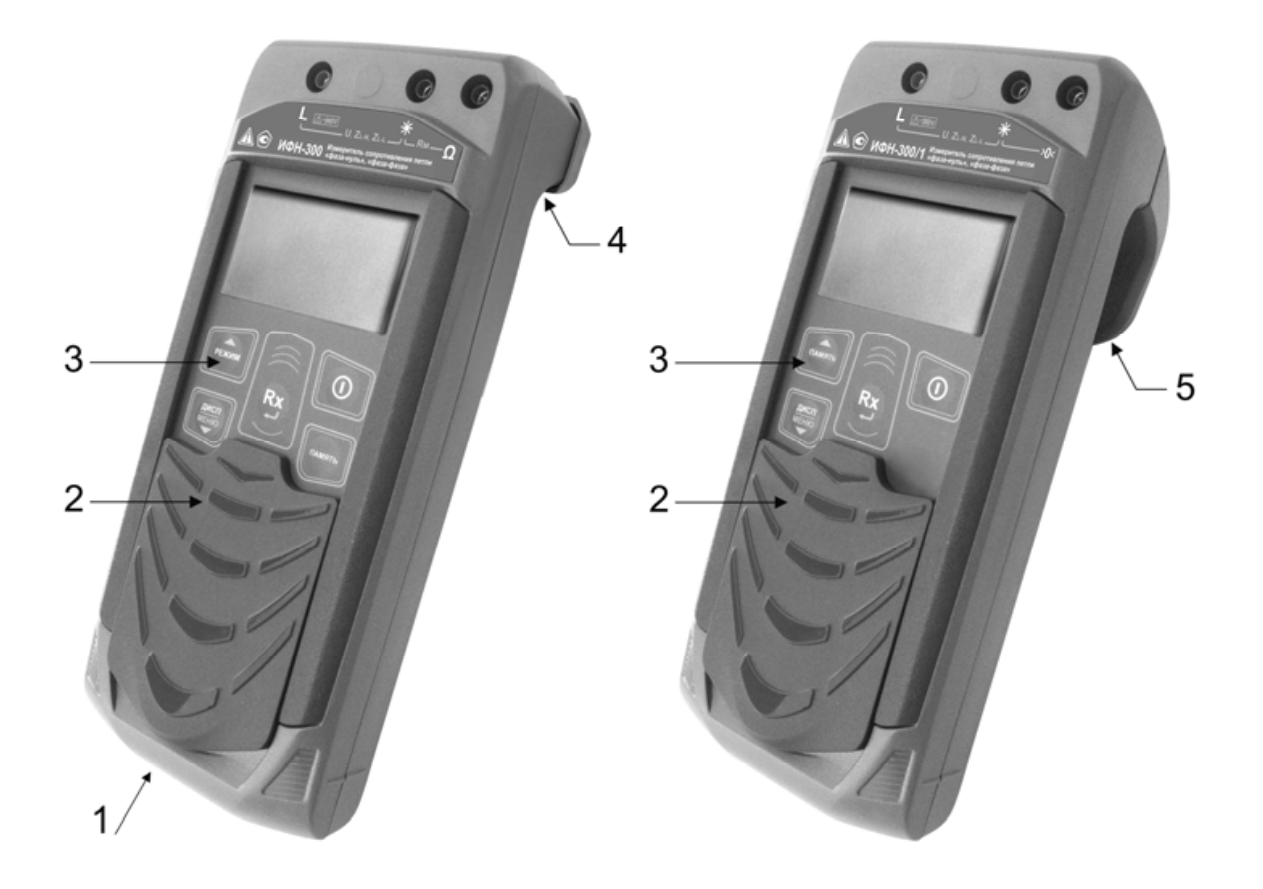

Рисунок 1.1 – Общий вид ИФН-300 (слева) и ИФН-300/1 (справа)

1 – гнездо  $\ominus$  $\ominus$   $\oplus$  для подключения блока питания (центральный штырь – «минус»);

2 – защитная панель (защитная крышка); 3 – передняя панель;

4 – магнитный держатель для крепления к стальным поверхностям;

5 – ручка (крюк).

Расположение органов управления и разъёмов подключения измерительных кабелей показано на рисунке 1.4.2.

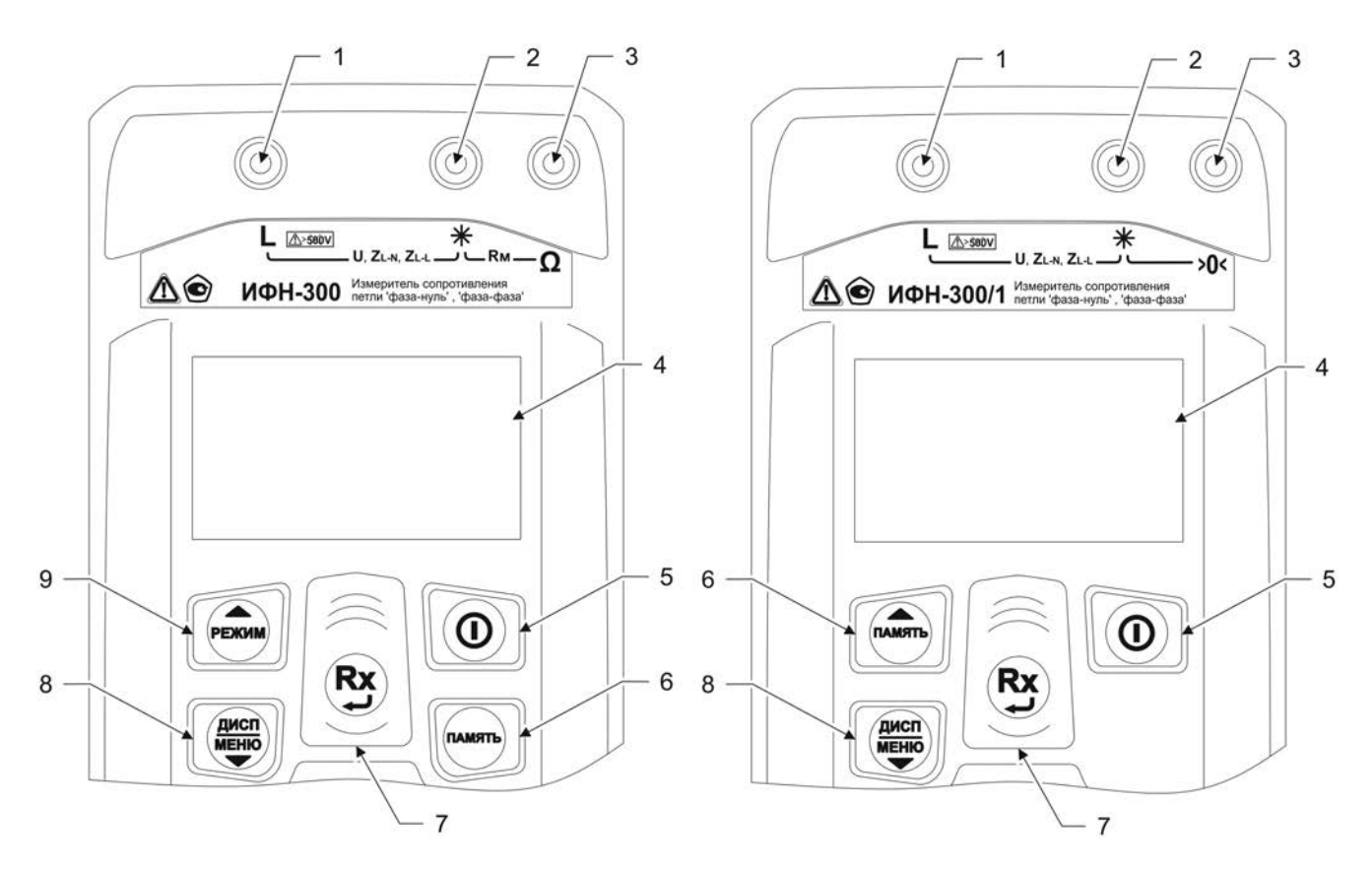

Рисунок 1.4.2 – Расположение разъёмов подключения и органов управления

1, 2, 3 – гнезда для подключения кабелей;

4 – жидкокристаллический индикатор;

ДИСП

 $5 - (\mathbf{O})$  кнопка – включение и выключение прибора;

 $6 -$  кнопка  $\sqrt{n_{\text{AMATb}}}-$  кнопка вызова функции работы с памятью: в ИФН-300 запись, чтение, удаление и передача на компьютер измеренных значений, в ИФН-300/1 – чтение последних результатов измерения;

7 – кнопка  $\ddot{P}$  – начало измерений. В меню кнопка выполняет функцию подтверждения выбранного действия либо возврата в основной режим.

 $8 -$ кнопка  $\overline{w}$  переключение вида и объема отображаемой информации при измерениях сопротивление петли (см.п.2.4.2). При удержании более 3 сек – вход в меню. В меню кнопка выполняет функцию движения по меню вниз.

9 – кнопка <sup>(режим</sup>) – переключение режимов: измерение сопротивление петли – измерение сопротивления металлосвязи. В меню кнопка выполняет функцию движения по меню вверх.

#### 1.5 Требования к маркировке и упаковке

Маркировка прибора соответствует ГОСТ 22261, ГОСТ IEC 61010-1-2014 и комплекту конструкторской документации (КД). Упаковка прибора соответствует ГОСТ 9181 и комплекту КД.

#### **2 Использование по назначению**

К эксплуатации допускаются работники из числа электротехнического персонала, обученные и аттестованные для работы в электроустановках и изучившие настоящее руководство по эксплуатации.

При работе с прибором необходимо соблюдать требования «Правил по охране труда при эксплуатации электроустановок» и применять средства защиты от поражения электрическим током согласно «Инструкции по применению и испытанию средств защиты, используемых в электроустановках».

ВНИМАНИЕ! Не допускается работать с неисправным, поврежденным и не проверенным прибором и нарушать порядок работы с ним.

2.2 Подготовка к работе

2.2.1 В случае если прибор находился при температуре отличной от рабочей, предварительно выдержать его при рабочей температуре в течении двух часов.

Прибор необходимо расчехлить и проверить на отсутствие механических повреждений и загрязнений. Проверить исправность защитных крышек и креплений, проверить целостность изоляции и отсутствие загрязнений кабелей. Проверить отсутствие механических повреждений и загрязнений на блоке питания.

При эксплуатации приборов необходимо перед работой очистить измерительные гнезда и поверхности вокруг них.

2.2.2 Зарядка аккумулятора в ИФН-300

Для питания прибора используется никель-металлогидридный аккумулятор «5Н-АА2000В-1» с номинальной ёмкостью «2000 мА/ч».

*Примечание. Перед зарядкой убедитесь, что в батарейный отсек установлен аккумулятор, а не батареи. Пренебрежение данным правилом может привести к повреждению батарейного отсека и батареи.* 

*Примечание. Зарядка аккумулятора проводится при температуре окружающего воздуха от плюс 10 до плюс 30 ºС. Пренебрежение данным правилом снижает ресурс аккумулятора.* 

Степень заряда аккумулятора отображается на индикаторе условным символом в виде «батарейки».

Для зарядки аккумулятора подключить выходной штекер блока питания из комплекта поставки прибора к гнезду «джек» прибора. Блок питания включить в сеть «220 В». Процесс заряда аккумулятора отображается заполнением символа «Батарея» на индикаторе. По завершению зарядки символ «Батарея» заполнен.

Для зарядки полностью разряженного аккумулятора требуется от 6 до 8 часов.

При длительном неиспользовании прибора рекомендуется один раз в три месяца проводить подзарядку аккумулятора.

*Примечание. Зарядка штатного аккумулятора производится током от 400 мА до 500 мА. При зарядке аккумулятора с другой номинальной ёмкостью рекомендуется периодически проверять его температуру, например, на ощупь. При быстром подъёме температуры зарядку необходимо прекратить.*

#### **2.3 Работа с прибором**

После включения и самотестирования прибора на его индикаторе сначала отображается версия программного обеспечения, затем прибор переходит в режим последнего перед выключением измерения.

Уровень напряжения питания отображается в виде символа «Батарея» в верхнем правом углу: площадь затемнения символа пропорциональна напряжению питания. Если на индикаторе появляется надпись «Аккумулятор разряжен. Отключение» и прибор выключается (напряжение питания ниже 5,2..5,0В), то необходимо зарядить аккумулятор согласно п. 2.2.2), заменить аккумулятор или батареи питания согласно п.3.1.

#### 2.3.1 Управление и сервисные возможности (меню) прибора

Для входа в меню прибора нажмите и удерживайте кнопку . Меню контекстное - зависит от текущего режима измерения. Навигация по пунктам меню лисп осуществляется с помощью кнопок  $\widehat{\left(\mathsf{Pexmm}\right)}$  и  $\widehat{\left(\mathsf{MSEMO}^{\mathsf{HSTAD}}\right)}$ , редактирование выбранного пункта (выбранный пункт выделен инверсно) и подтверждение  $-$  по нажатию кнопки  $($ 

ДИСП

В пункте **«НАСТРОЙКА ПРИБОРА»** осуществляется изменение уровня контрастности индикатора и выбор языка интерфейса. Пример настройки показан на рисунке 2.1.

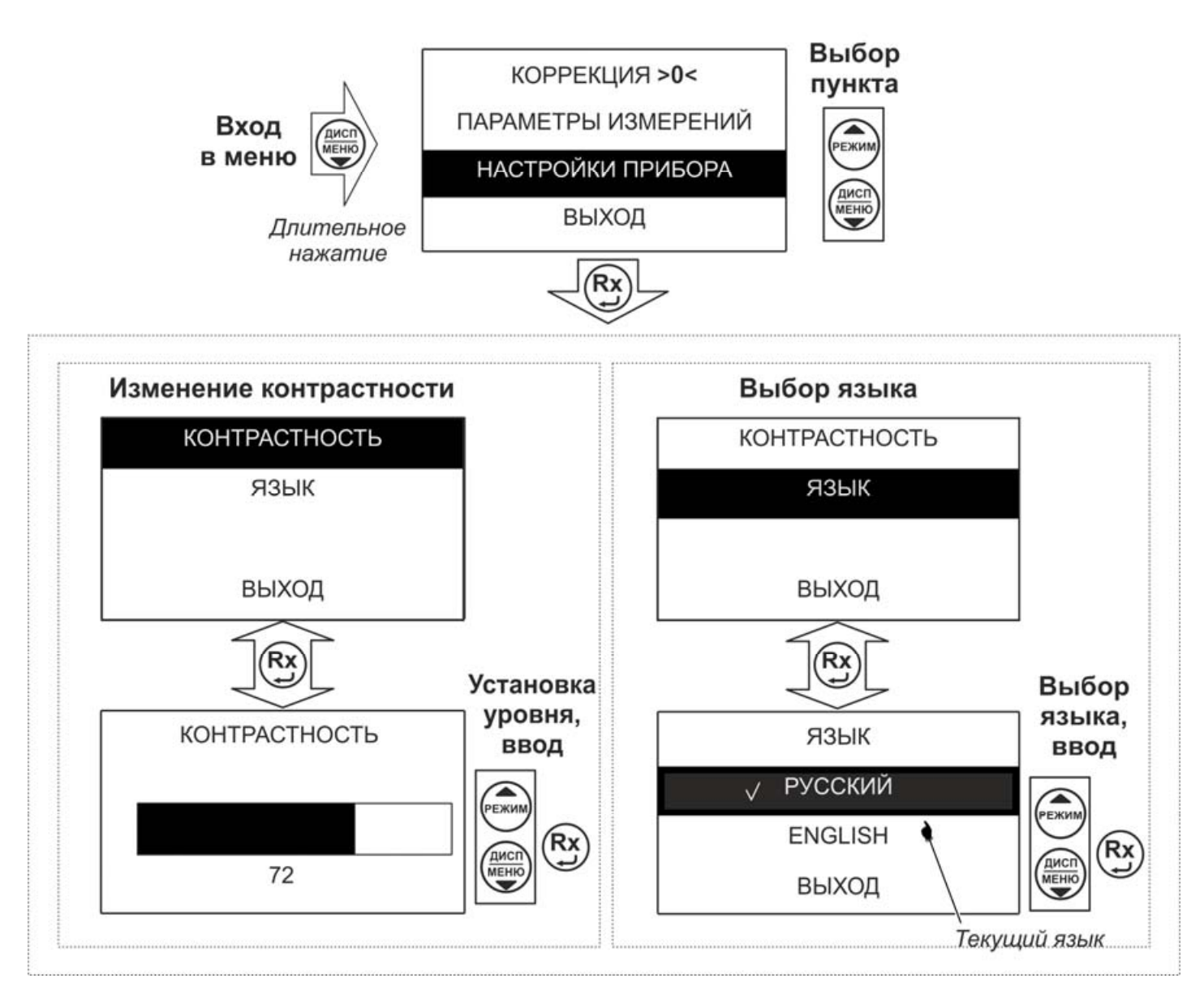

Рисунок 2.1 – Меню. Настройки прибора

В пункте «**ПАРАМЕТРЫ ИЗМЕРЕНИЙ**» (доступен только в режиме измерения сопротивления петли «фаза-нуль») осуществляются:

– выбор полного («Выводить все значения») или сокращенного («Выводить 1 значение») варианта отображения результатов в режиме измерения параметров петли «фаза-нуль», «фаза-фаза»;

– в пункте «U ном» производится установка номинального напряжения сети «220/380» (установлен по умолчанию), «230/400» или «240/415» для вычисления токов короткого замыкания.

Пример настройки показан на рисунке 2.2.

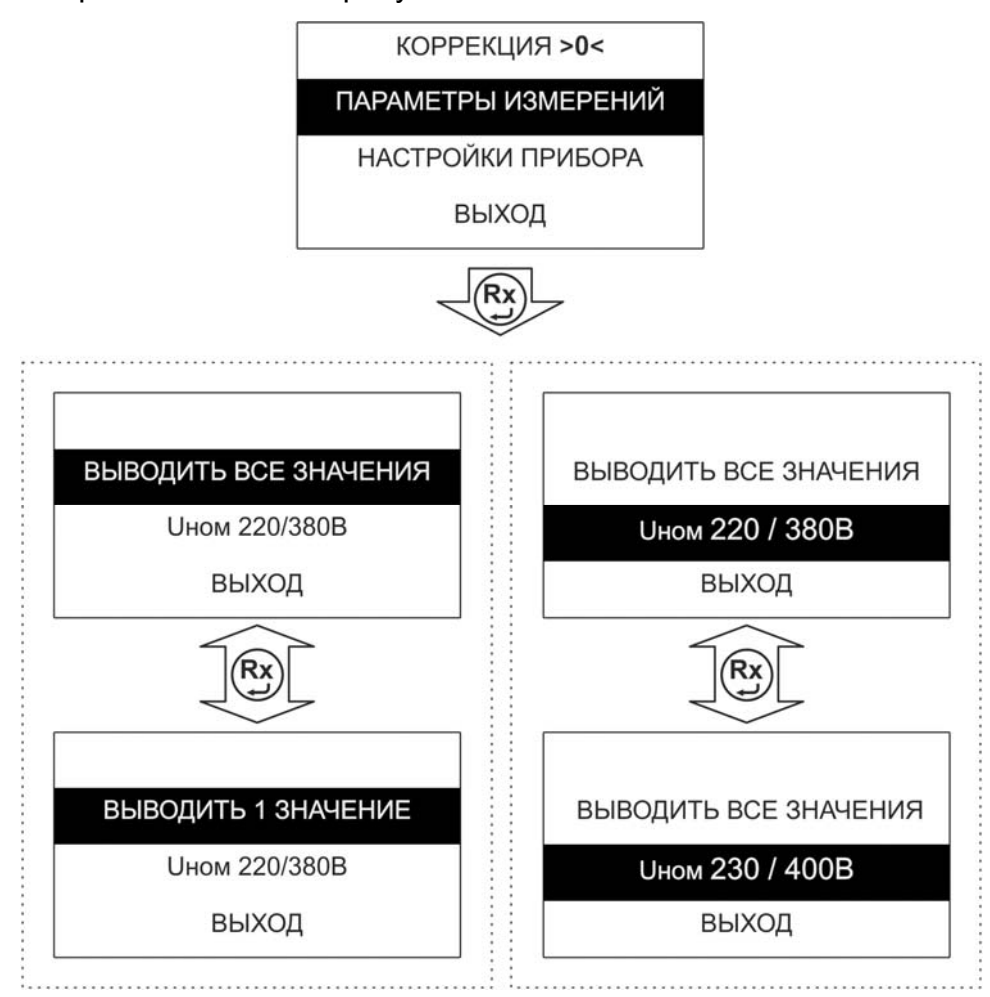

Рисунок 2.2 - Меню. Параметры измерений

В пункте «КОРРЕКЦИЯ >0< » осуществляется корректировка сопротивления измерительных проводов(см.п.2.4.4)

2.3.2 Работа с памятью ИФН-300

Память в приборе ИФН-300 организована в виде набора 100 нумерованных объектов, каждый из которых состоит из 100 нумерованных ячеек. Дополнительно, объектам и ячейкам с помощью программы RS-terminal (см. п. 2.3.3) могут быть присвоены собственные имена.

По завершению измерения, прибор в течение 20 секунд отображает результат  $(nA MATB)$ последнего измерения. Для сохранения результата измерения нажмите кнопку появится меню записи в память согласно рисунку 2.3.

Если прошло более 20 секунд после окончания измерения или прибор выключился, то для просмотра последнего измеренного значения и его дальнейшей записи в память прибора нажмите кнопку <sup>(память)</sup>, выберите пункт «ПОСЛЕДНЕЕ ИЗМЕРЕНИЕ» и сохраните его в выбранной ячейке выбранного объекта согласно рисунку 2.3.

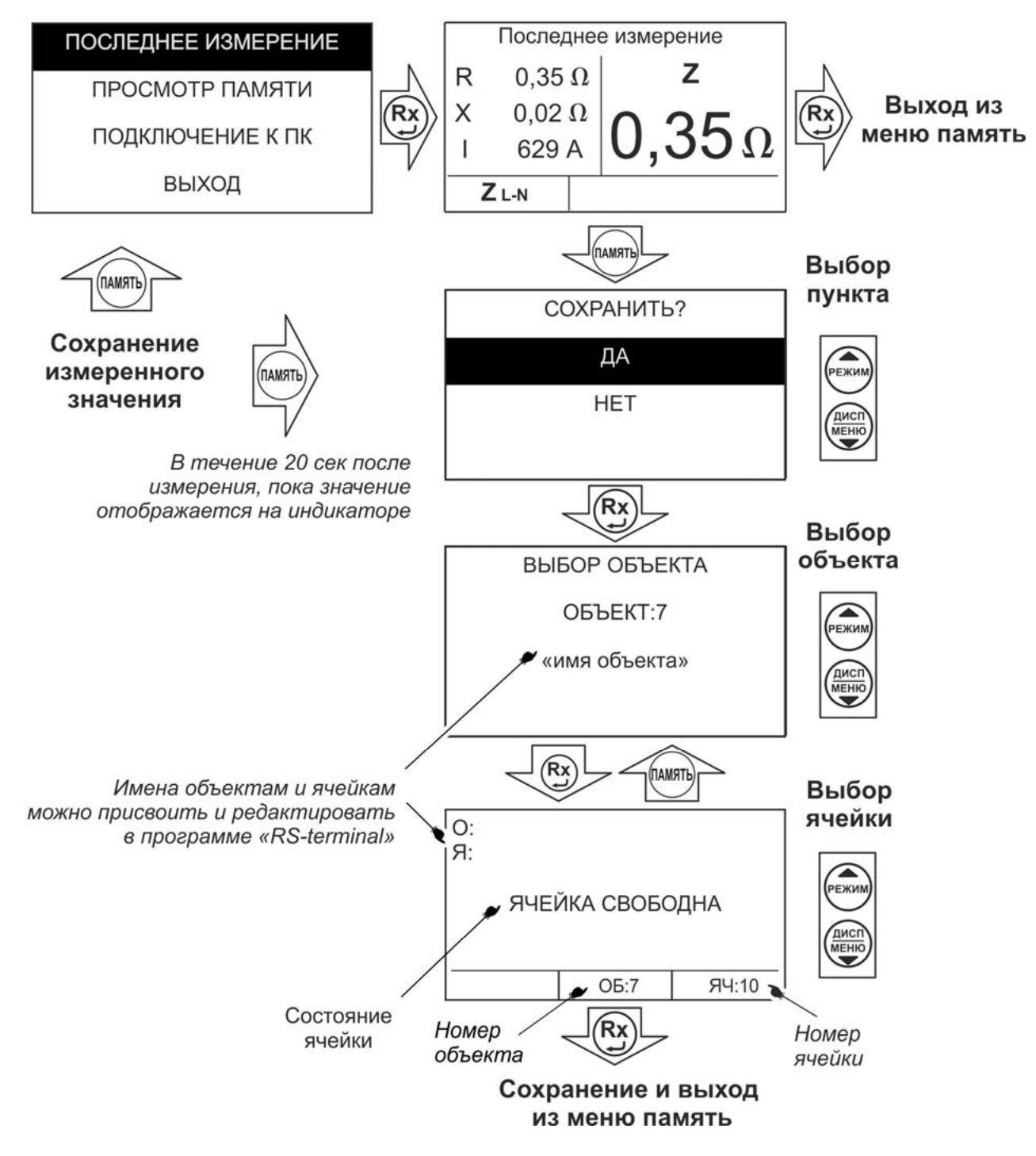

Рисунок 2.3 – Меню записи в память. Запись результата

Для просмотра сохраненных результатов измерений выберите в меню прибора пункт «ПРОСМОТР ПАМЯТИ» – на индикаторе появится окно выбора объекта. После выбора на индикаторе отобразится информация, записанная в текущую ячейку текущего объекта. Если в выбранной ячейке отсутствует запись, то появляется информация «Ячейка свободна». Навигация по ячейкам памяти осуществляется с

Дисп  $\left(\frac{A^{\prime\prime}}{MEHIO}\right)$ помощью кнопок (РЕЖИМ) и выход из меню памяти по нажатию кнопки (ПАМЯТЬ) Для удаления содержимого выбранной ячейки или объекта (всех ячеек в (ПАМЯТЬ) объекте) нажмите и удерживайте в течении двух секунд кнопку

2.3.3 Работа с компьютером (только для ИФН-300)

В приборе реализована возможность обмена данными с внешним устройством (компьютером) по беспроводной связи. Для передачи данных в ПК необходимо наличие устройства Bluetooth. При отсутствии встроенного устройства необходим внешний Bluetooth-USB адаптер.

Прием и передача производится средствами операционной системы компьютера. Данные передаются и сохраняются на ПК в виде текстовых файлов, содержащих информацию, хранящуюся в памяти прибора. Для удобства работы с данными используется специализированная программа «RS-terminal», которая позволяет присваивать собственные имена объектам и ячейкам (длина имени до десяти символов), генерировать отчеты и т.п. Программа и её подробное описание доступно для скачивания на сайте компании www.radio-service.ru.

Для обмена данными с компьютером необходимо:

- включить персональный компьютер и запустить программу RS-terminal:

- во включенном приборе войти в меню памяти, а в этой опции в пункт «ПОДКЛЮЧЕНИЕ К ПК»;

- в окне программы RS-terminal выбрать необходимые объекты и ячейки. Файл с результатами измерений может быть скопирован и отредактирован любым текстовым редактором.

Примечание – Компьютер должен располагаться в условиях прямой видимости на расстоянии не более 8 метров от прибора.

#### 2.4 Проведение измерений

ВНИМАНИЕ! Действующее значение напряжения на измерительных гнездах прибора « L» и « \* » должно быть не более 500 В. Несоблюдение этого правила может привести к выходу прибора из строя.

ВНИМАНИЕ! Перед проведением любых измерений следует убедиться в надежности и качестве соединений прибора с кабелями измерительными и исследуемыми цепями.

#### 2.4.1 Измерение напряжения и частоты

После включения и выбора режима измерения сопротивления петли прибор переходит в режим вольтметра. Прибор автоматически измеряет и отображает на индикаторе действующее значение напряжения и частоты переменного тока между гнездами « **L**» и « ». Пример индикации показан на рисунке 2.4.

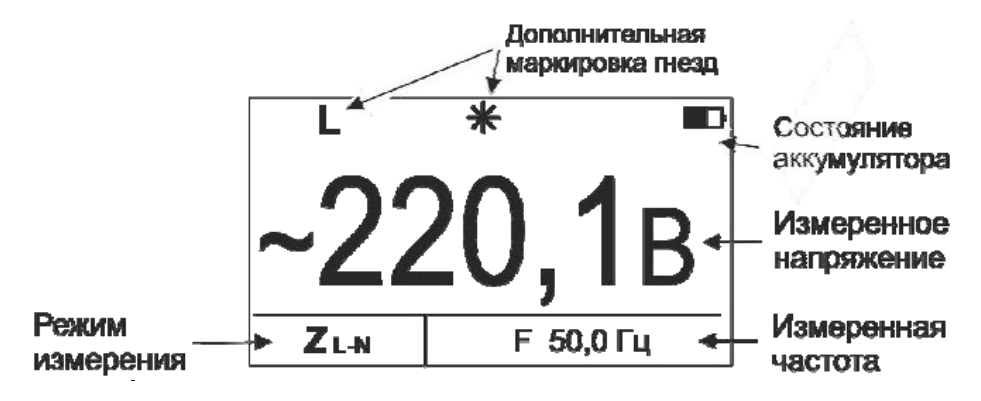

Рисунок 2.4. – Измерение напряжения и частоты

2.4.2 Измерение параметров петли «фаза-нуль», «фаза-фаза»

*ВНИМАНИЕ! Запрещается работа прибора в сетях с питанием от частотных преобразователей (см. примечание ниже).* 

*ВНИМАНИЕ! При смене измерительных кабелей, а также периодически в процессе эксплуатации необходимо производить коррекцию нуля « >0< » прибора, как это описано в п.2.4.4.* 

Кнопкой выберите режим измерения параметров петли «фаза-нуль» («фаза-фаза»), на индикаторе в окне «режим измерения» появится символ **Z L-N.** 

Подключите измерительные кабели к прибору и к исследуемой цепи «фазануль» как показано на рисунке 2.5. При этом на индикаторе прибора отобразится символ **Z L-N,** частота и действующее напряжение сети (рисунок 2.5 а).

*Примечание- Проведение измерений в цепях L-PE, оборудованных УЗО, может приводить к их срабатыванию. Поэтому на время проведения измерений УЗО следует зашунтировать. После проведения измерений шунты необходимо удалить*.

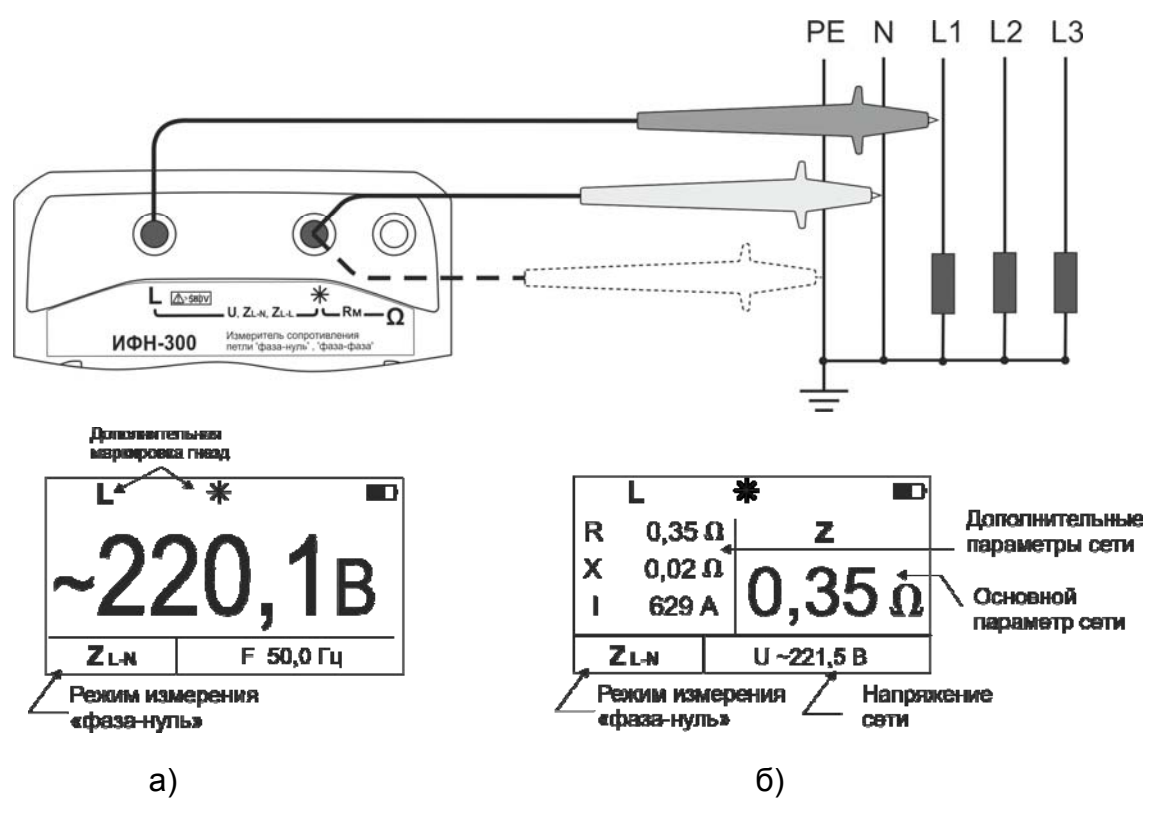

Рисунок 2.5 – Схема подключения и вид индикатора при измерении сопротивления петли «фаза-нуль»

Для проведения измерения нажмите кнопку  $\left(\mathbf{R}\mathbf{x}\right)$ . Далее прибор проведет проверку целостности цепи малым током, не допуская работу с цепями сопротивлением более 1 кОм (о чем свидетельствует сообщение «Цепь повреждена!» на индикаторе прибора), после чего произведет измерение.

Результаты измерения: Z – полное, R – активное, X – реактивное сопротивления цепи, I – прогнозируемый ток короткого замыкания отображаются на индикаторе (рисунок 2.5 б) в течение 20 секунд и могут быть записаны в ячейку памяти при нажатии кнопки  $($ память) (см. п.2.3.2). После этого прибор переходит в режим измерения напряжения.

Циклический перебор выводимых на индикатор параметров осуществляется дисп кнопкой  $\left(\frac{H^{1.311}}{M_{\odot}^{2.41}}\right)$ 

Измерение параметров цепи «фаза-фаза» осуществляется аналогично измерениям «фаза-нуль». Схема подключения и вид индикаторов приведены на рисунке 2.6.

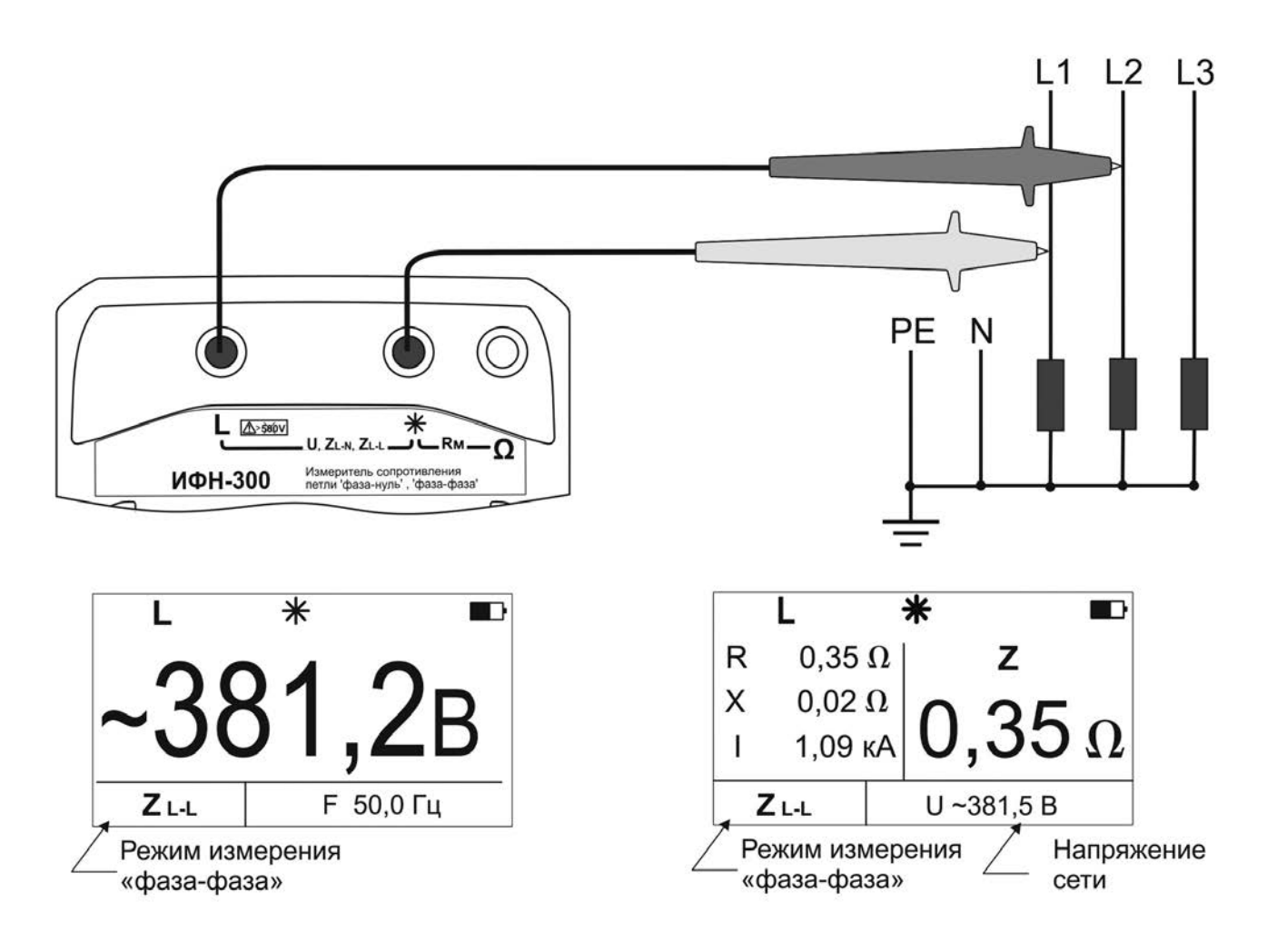

Рисунок 2.6 – Схема подключения и вид индикатора при измерении сопротивления петли «фаза-фаза»

Значительные колебания напряжения в сети могут вызывать от измерения к измерению нестабильность показаний измеренных параметров. В этом случае рекомендуется повторить проведение измерений в другое время, например, когда будут отключены мощные потребители. Дополнительно следует проверить качество всех соединений или провести серию из нескольких измерений и найти среднее значение искомого параметра.

В приборе имеется защита от перегрева измерительного резистора. Если его температура превысила верхний допустимый порог, на индикаторе появится мигающий символ  $\mathfrak{t}^\circ$  и следующее измерение может быть произведено только после снижения его температуры до рабочей.

*Примечание – В случае проведения измерений сопротивления петли « фаза нуль» или «фаза-фаза» в месте подключения потребителей после частотного преобразователя, например, на клеммах электродвигателя, на время проведения измерений необходимо отключить частотный преобразователь и смонтировать временные перемычки в обход него. Перемычки должны быть смонтированы проводом с сечением аналогичным отходящему.* 

2.4.3 Измерение сопротивления металлосвязи прибором ИФН-300

*ВНИМАНИЕ! При смене измерительных кабелей, а также периодически в процессе эксплуатации необходимо производить коррекцию нуля « >0< » прибора, как это описано в п.2.4.4.* 

Кнопкой (режим) выберите режим измерения сопротивления металлосвязи «Rм». Подключите измерительные кабели согласно рисунку 2.7.

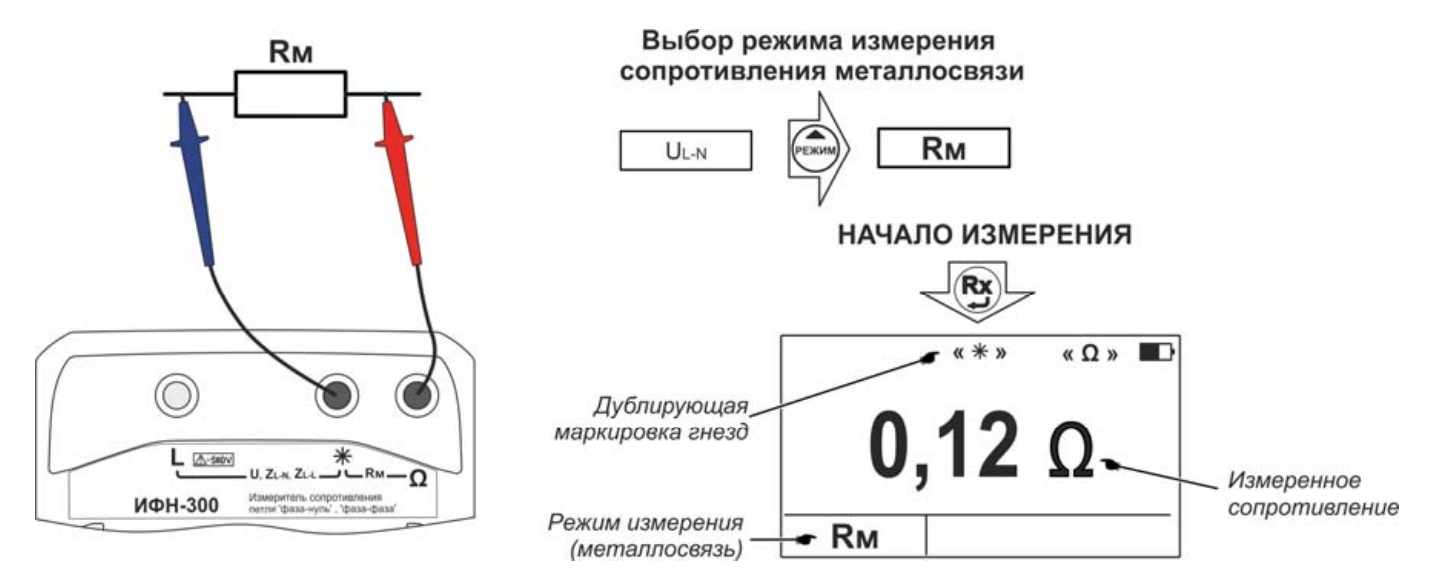

Рисунок 2.7 – Измерение сопротивления металлосвязи

Если уровень внешних помех на объекте измерения позволяет провести измерение с заданной точностью, то на индикаторе в режиме ожидания появляется символ  $\leftarrow$  В противном случае на индикаторе появляется символ  $\leftarrow$ проведение измерений блокируется.

*ВНИМАНИЕ! Действующее значение напряжения на гнездах* « » - «**Ω**» *не должно превышать 250 В. Несоблюдение этого правила может привести к выходу прибора из строя.* 

Для проведения измерения нажмите кнопку  $\ddot{\bullet}$ . Результат измерения выводится на индикатор в течение 20 секунд и может быть записан в память прибора (см. п.2.3.2).

Следует помнить, что истинное сопротивление измеряемого объекта меньше показаний прибора на величину сопротивления измерительных кабелей и переходных сопротивлений в точках их подключения. Влияние сопротивления измерительных кабелей величиной не более 0,5 Ом на результат измерения корректируется путём вычитания значения их сопротивления, полученного в результате процедуры коррекции «>0<» (см.п.2.4.4), из общего результата. Однако данная корректировка по

точности измерений малых сопротивлений не заменяет четырехпроводный метод измерения.

*Примечание* – *Если сопротивление объекта измерения значительно меньше сопротивления измерительных кабелей, то из-за различных погрешностей и ошибок могут индицироваться результаты измерения с отрицательным знаком.* 

2.4.4 Коррекция « >0< » прибора

В случае замены измерительных кабелей, а также периодически рекомендуется проводить процедуру коррекции нуля прибора.

Подключите измерительные кабели к гнездам « » – «**Ω**» прибора ИФН-300 (см. рис. 2.9) или к гнездам « » – «**>0<**» прибора ИФН-300/1. Войдите в меню, выберите пункт «Корр. >0<» и нажмите кнопку  $(Rx)$ . После перехода в меню коррекции, выберите пункт « Корректировать», надежно замкните между собой концы измерительных кабелей и нажмите кнопку  $\begin{pmatrix} \mathsf{Rx} \\ \mathsf{M} \end{pmatrix}$ . Прибор произведет измерение сопротивления измерительных кабелей, запишет результат в память и включит режим коррекции нуля. После этого на индикаторе появляется символ **«>0<»**, а в качестве результата будет отображаться разность между измеренным сопротивлением и сопротивлением измерительных кабелей.

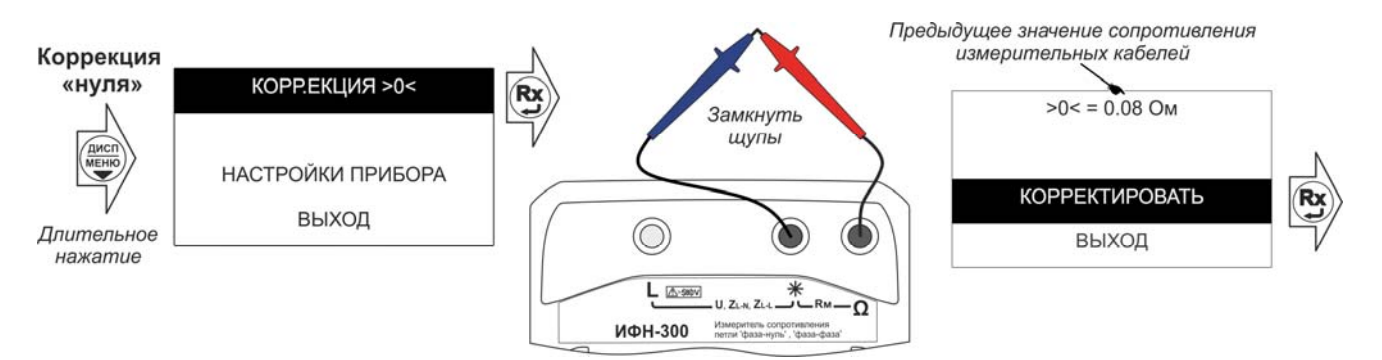

Рисунок 2.9 – Коррекция сопротивления измерительных проводов

*ВНИМАНИЕ! Сопротивление кабелей измерительных не должно превышать 0,5 Ом. В противном случае калибровка блокируется, о чем свидетельствует соответствующее сообщение на индикаторе прибора.* 

# 3 Техническое обслуживание и устранение неисправностей

Обслуживание сводится к соблюдению правил эксплуатации и хранения.

Перечень возможных неисправностей и методы их устранения приведены в таблице 3.

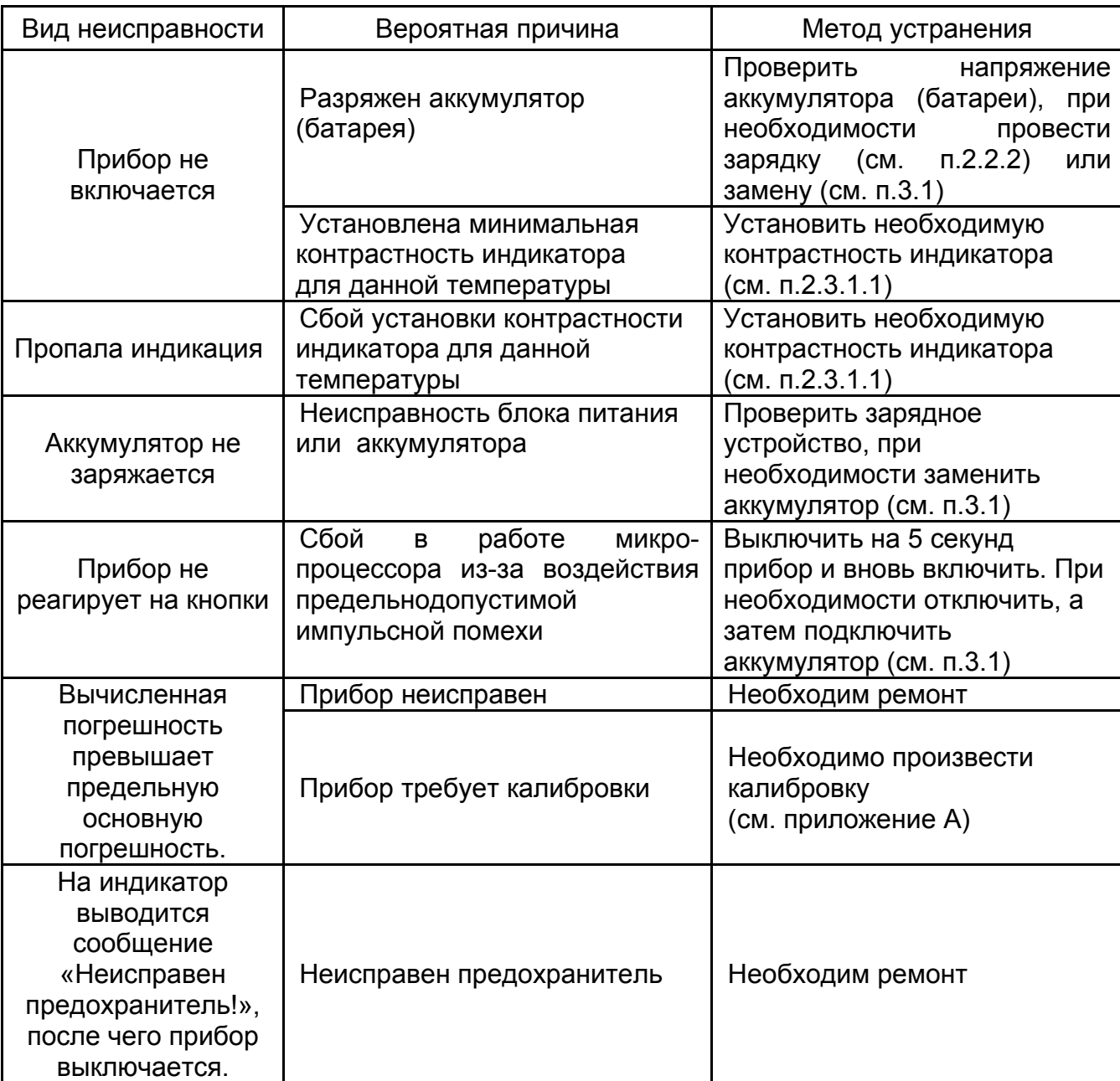

Таблица 3 - Перечень возможных неисправностей и методы их устранения

Ремонт прибора допускается только на предприятии - изготовителе или в специализированных ремонтных предприятиях.

3.1 Замена аккумулятора или элементов питания

Для замены элементов питания необходимо:

- извлечь винты крепления крышки аккумулятора;
- снять крышку и извлечь аккумулятор (батарейный отсек);
- разъединить разъём, идущий к аккумулятору (батарейному отсеку);
- заменить аккумулятор или элементы питания, восстановить соединение;
- собрать прибор в обратной последовательности;
- провести зарядку аккумулятора.

#### **4 Транспортирование и хранение**

Транспортирование прибора без ограничения дальности в штатной упаковке всеми видами транспорта. При транспортировании самолетом прибор должен быть размещен в герметичном отсеке.

Климатические условия транспортирования и хранения должны находиться в пределах температуры окружающего воздуха от минус 50 до плюс 70 ºС при относительной влажности воздуха не более 90% при температуре плюс 30 ºС. Воздействие атмосферных осадков не допускается.

#### **5 Утилизация**

Утилизация прибора производится эксплуатирующей организацией и выполняется согласно нормам и правилам, действующим на территории страны.

В состав прибора не входят экологически опасные элементы.

# **6 Поверка**

6.1 Общие указания

Поверка прибора должна проводиться при его применении в сфере государственного регулирования обеспечения единства измерений. При использовании прибора вне сферы государственного регулирования обеспечения единства измерений допускается проведение калибровки.

Интервал между поверками (межповерочный интервал) - 2 года.

Допускается проведение первичной поверки приборов при выпуске из производства до ввода в эксплуатацию на основании выборки по ГОСТ Р ИСО 2859- 10-2008.

Периодическая поверка средств измерений в Российской Федерации в случае их использования для измерений меньшего числа величин или на меньшем числе поддиапазонов измерений, по отношению к указанным в разделе «Метрологические и технические характеристики» Описания типа, допускается на основании письменного заявления владельца приборов, оформленного в произвольной форме. Соответствующая запись должна быть сделана в свидетельстве о поверке приборов.

6.2 Операции поверки

Таблица 6.2.1 – Операции поверки

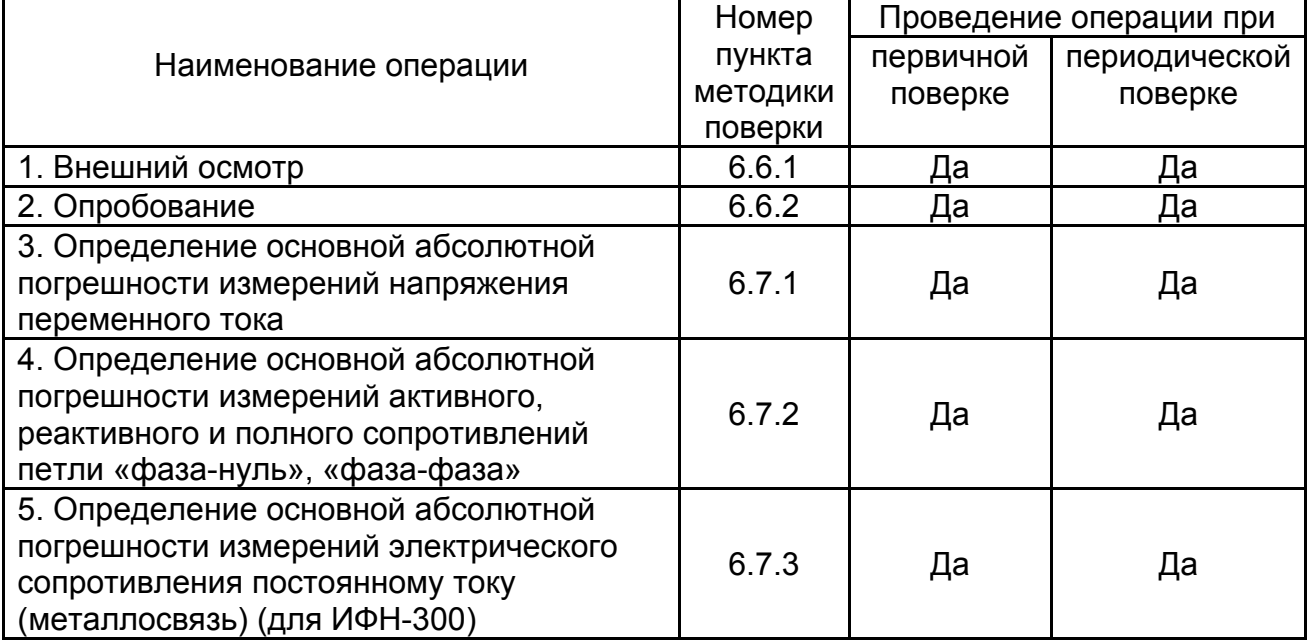

# 6.3 Средства поверки

6.3.1 При проведении поверки должны применяться средства измерений, перечисленные в таблицах 6.3.1 и 6.3.2.

6.3.2 Допускается применять другие средства измерений, обеспечивающие измерение значений соответствующих величин с требуемой точностью.

6.3.3 Все средства поверки должны быть исправны, поверены и иметь свидетельства (отметки в формулярах или паспортах) о поверке.

Таблица 6.3.1 – Средства поверки

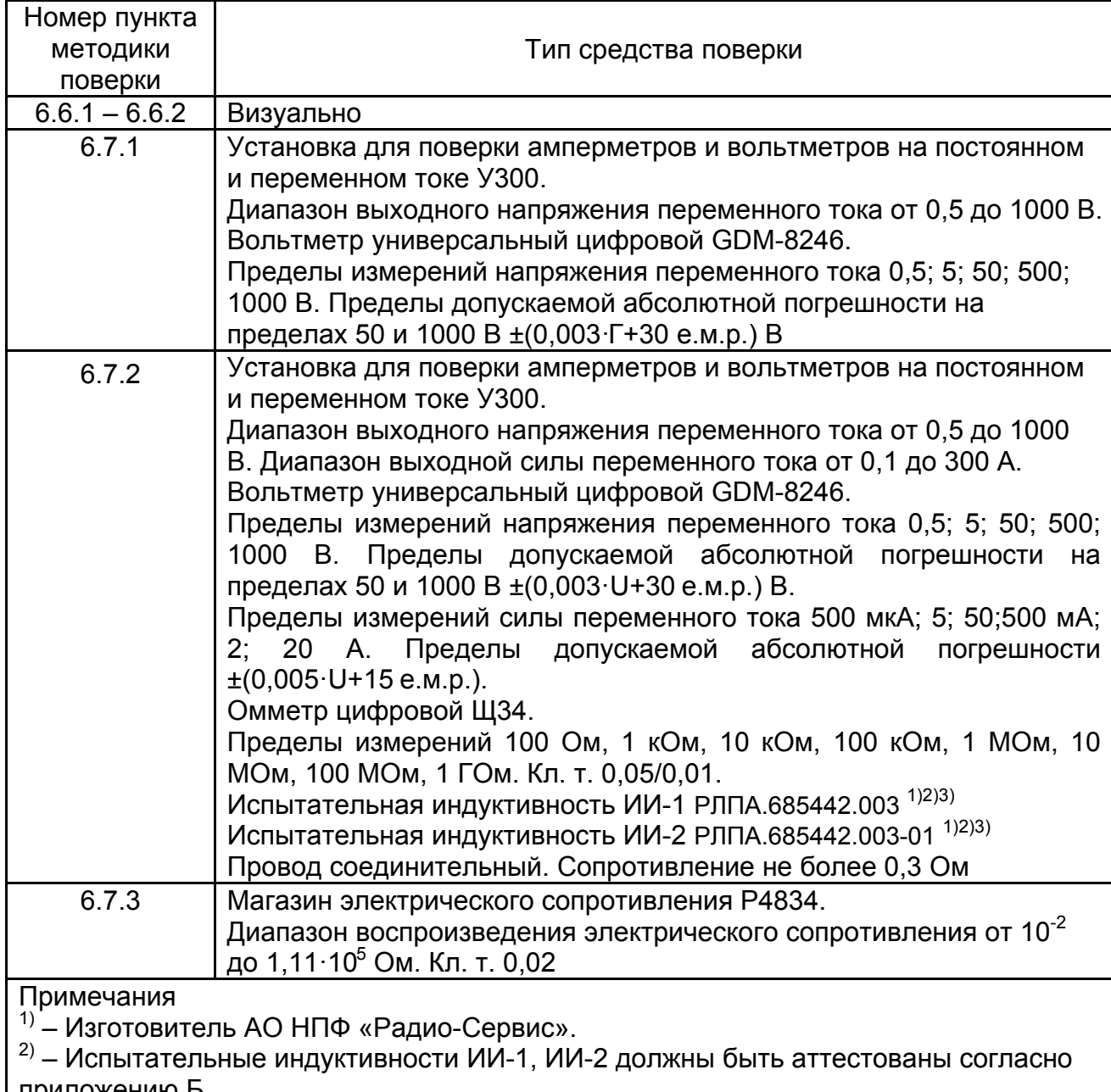

приложению Б.<br><sup>3)</sup> – Параметры испытательной индуктивности приводятся в аттестате.

Рекомендуемая форма аттестата приведена в приложении В

Таблица 6.3.2 – Вспомогательные средства поверки

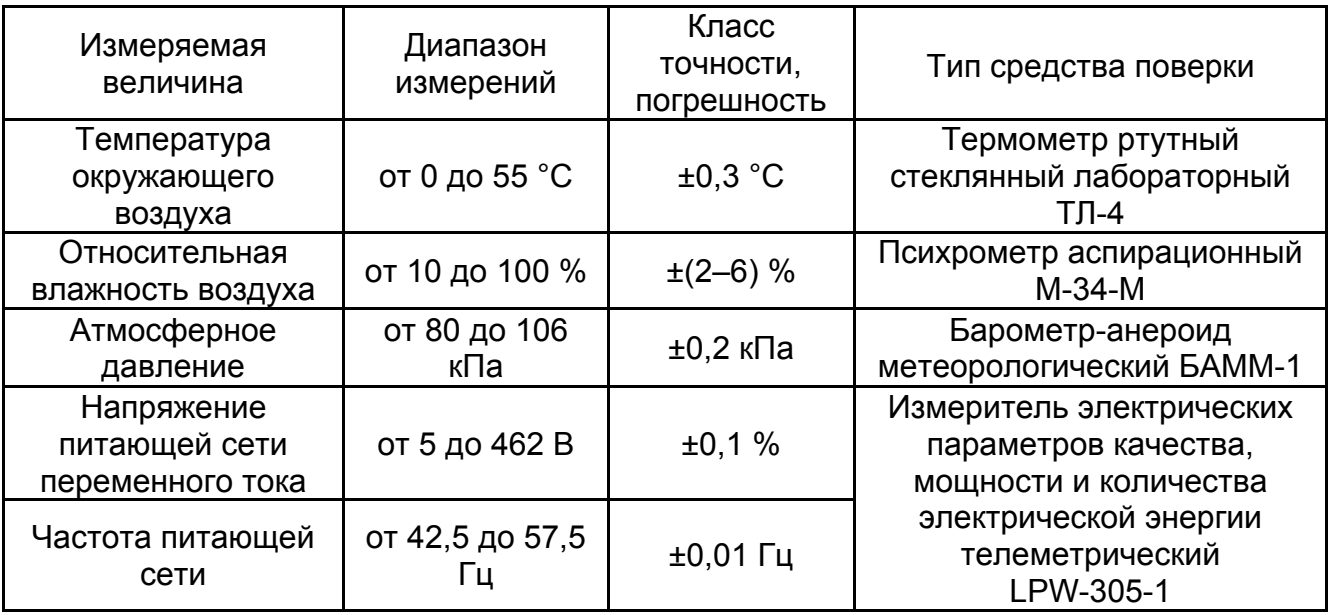

6.4 Условия поверки

Поверка должна проводиться при соблюдении следующих условий:

- температура окружающего воздуха от плюс 15 до плюс 25 **º**С;

- относительная влажность воздуха от 30 до 80 %;

- атмосферное давление от 84 до 106 кПа (от 630 до 795 мм рт. ст.).

Сеть переменного тока должна соответствовать требованиям, изложенным в

таблице 6.4.1.

Таблица 6.4.1 –Требования к сети переменного тока

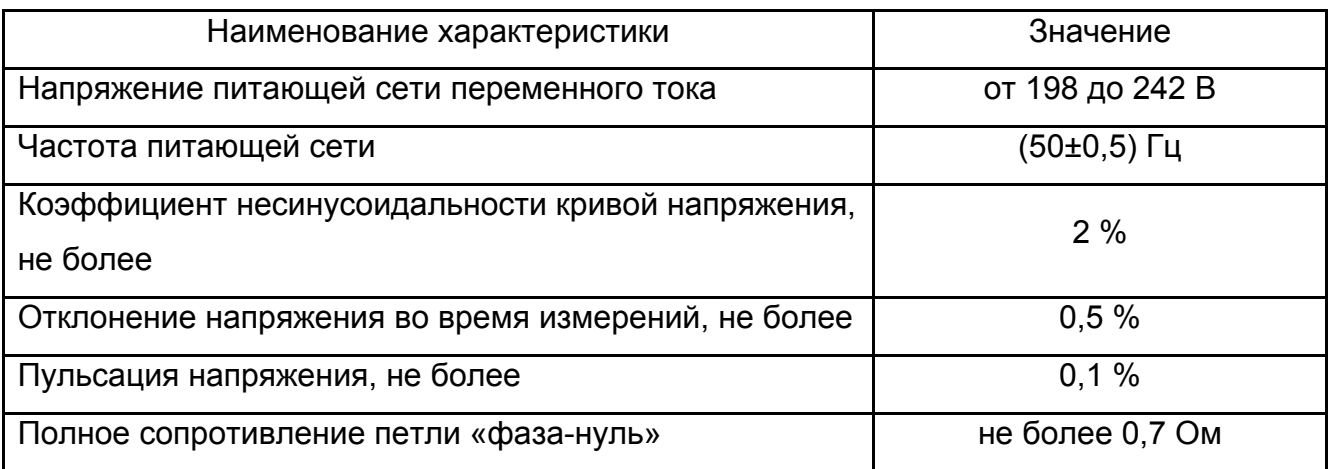

6.5 Подготовка к поверке

Перед проведением поверки средства поверки должны быть поверены и подготовлены к работе согласно их руководствам по эксплуатации.

Устанавливать испытательные индуктивности следует таким образом, чтобы в радиусе 0,5 метра не располагались крупногабаритные предметы из ферромагнитных материалов.

Если до этого приборы находились в условиях отличных от нормальных, выдержать их в нормальных условиях в течение времени, установленного в руководствах по эксплуатации на данные приборы.

Включить приборы и выдержать время, необходимое для установления рабочего режима.

Испытательные индуктивности ИИ1, ИИ2 следует выдержать при температуре, при которой производится поверка прибора, в течение не менее 3 часов.

Убедиться в том, что сопротивление дополнительного соединительного провода, используемого при поверке, не превышает 0,03 Ом.

Все действия с прибором производятся в соответствии с настоящим РЭ с использованием кабелей измерительных из комплекта поставки прибора.

6.6 Порядок проведения поверки

6.6.1 Внешний осмотр

При проведении внешнего осмотра прибора установить:

- соответствие комплектности;

- отчетливую видимость всех надписей (маркировки);

- удовлетворительное крепление измерительных гнезд, электрических соединителей, стекла;

- отсутствие трещин, царапин, загрязнений мешающих считыванию показаний, грубых механических повреждений наружных частей корпуса прибора.

При наличии дефектов поверяемый прибор бракуется и подлежит ремонту.

#### 6.6.2 Опробование

Целью опробования является проверка функционирования прибора, при этом опробованию подвергаются приборы, удовлетворяющие требованиям внешнего осмотра.

Включить прибор. В течение двух секунд на индикаторе приборов в правом нижнем углу индикатора будет отображаться номер версии программного обеспечения (ПО). Результат считается положительным, если версия ПО имеет номер не ниже «1.00».

Далее переключить прибор в режим «фаза-нуль». Подключить кабели измерительные к гнездам «L» и «\*» прибора, затем подключить прибор к сети переменного тока 220 В, 50 Гц и убедиться в отсутствии на индикаторе предупреждающей надписи о неисправности прибора. Отключить прибор от сети.

Результаты опробования считаются удовлетворительными, если не обнаружено нарушений работоспособности прибора. После этого прибор допускается к поверке.

6.7 Поверка основных метрологических характеристик

6.7.1 Определение основной абсолютной погрешности измерений напряжения переменного тока.

Собрать схему измерений в соответствии с рисунком 6.7.1.

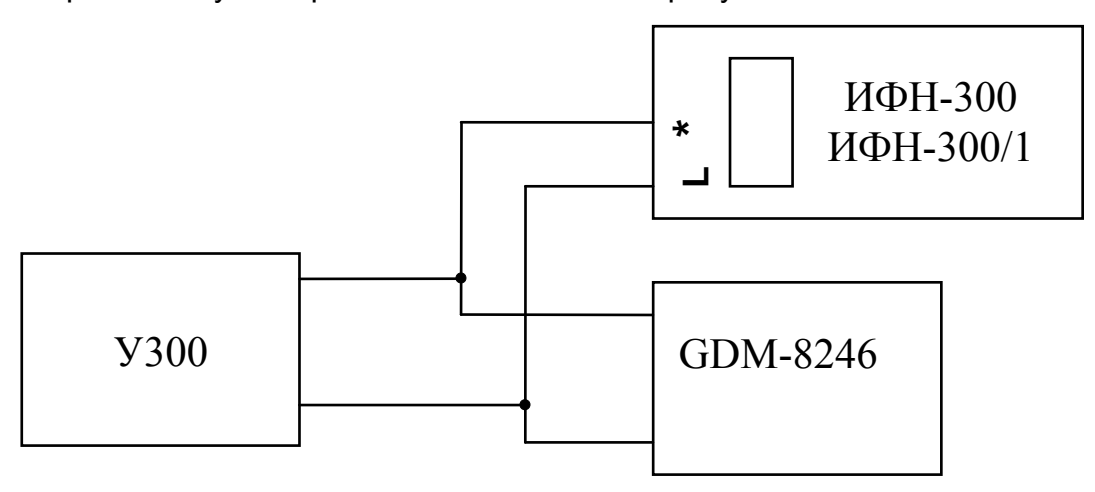

Рисунок 6.7.1 – Схема проверки погрешности измерений напряжения переменного тока

Поверяемый прибор должен находиться в режиме «фаза-нуль». Устанавливая на установке У300 напряжение величиной 20, 100, 200, 300 и 450 В частотой 50 Гц, измерять его эталонным вольтметром переменного тока и снимать показания с поверяемого прибора. Определить абсолютную погрешность измерений напряжения по формуле:

$$
\Delta U = U_X - U_3,
$$

27

U<sub>x</sub> - показания прибора. В: где

 $U_3$  – показания эталонного вольтметра. В.

Результаты поверки считаются удовлетворительными, если погрешность измерений не превышает значений, указанных в таблице 1.2.1.

6.7.2 Определение основной абсолютной погрешности измерений активного, реактивного и полного сопротивлений петли «фаза-нуль», «фаза-фаза»

Метод основан на проведении серии измерений активного и реактивного сопротивлений на линии с низким внутренним сопротивлением и испытательными индуктивностями, имитирующими линии с различными активными и реактивными сопротивлениями.

Перед процедурой проверки следует провести корректировку нуля кабелей измерительных и дополнительного соединительного провода согласно п. 2.2.4 настоящего РЭ. Для этого подключить кабели измерительные к гнездам « $\Omega$ » - « $\star$ » прибора ИФН-300 или к гнездам «\*» - «>0<» прибора ИФН-300/1, а дополнительный соединительный провод подключить к свободным клеммам кабелей измерительных.

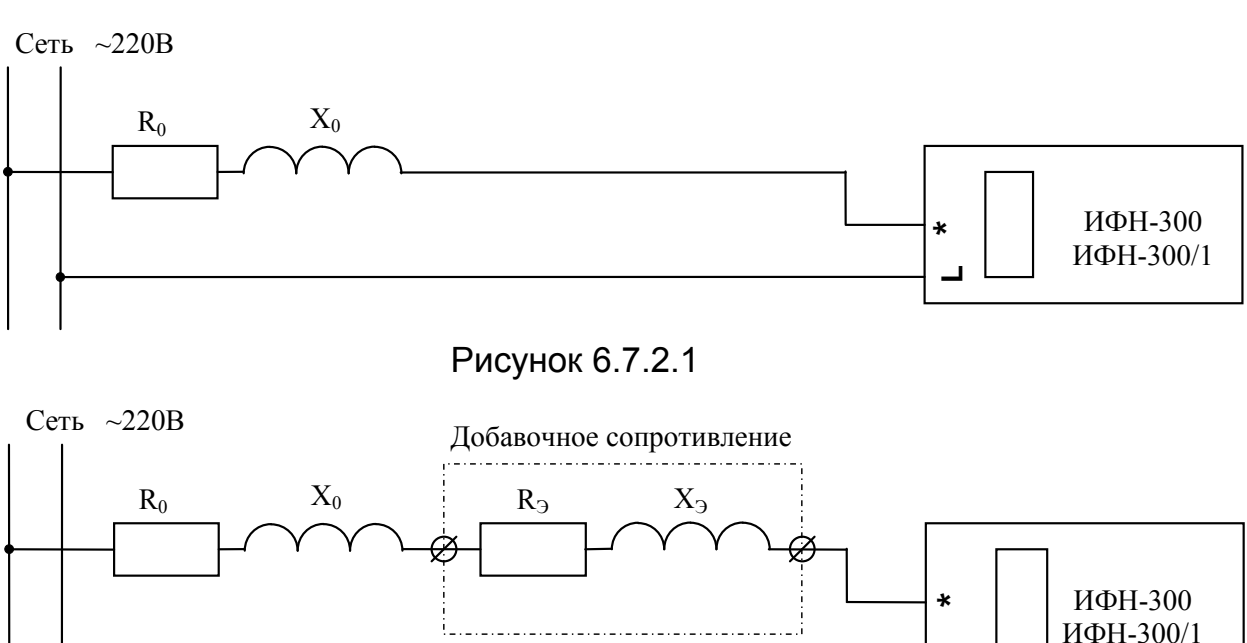

Проверка производится по схемам, изображенным на рисунках 6.7.2.1 и 6.7.2.2

Рисунок 6.7.2.2

Подключить прибор к сети переменного тока, используя кабели измерительные и дополнительный соединительный провод (6.7.2.1). Провести серию из пяти измерений собственного активного и реактивного сопротивлений сети и вычислить их средние значения R<sub>0</sub> и X<sub>0</sub> соответственно.

На рисунках:

 $R_0$  и  $X_0$  – активное и реактивное сопротивление сети, Ом;

 $R_3$  и  $X_3$  – активное и реактивное сопротивление испытательных индуктивностей ИИ-1 и ИИ-2, Ом.

Произвести серию измерений суммарного активного  $(R_0+R_3)$  и реактивного  $(X_0+X_2)$ сопротивлений, поочередно подключая  $\mathsf{B}$ качестве добавочного сопротивления (рисунок 6.7.2.2) испытательную индуктивность ИИ-1 гнездами Х1-Х2, ИИ-2 гнездами Х1-Х2, ИИ-2 гнездами Х1-Х3.

Вычислить полное сопротивление сети и ИИ по формуле:

$$
Z_{0+3} = \sqrt{(R_0 + R_3)^2 + (X_0 + X_3)^2}
$$

Определить абсолютную погрешность измерений активного сопротивления:

$$
\Delta R = R - R_0 - R_3,
$$

где R - измеренное значение активного сопротивления. Ом:

 $R_0$  – внутреннее активное сопротивление сети. Ом:

 $R_3$  =  $R_{30}$ \*(1+0,0039\*(Т-Т<sub>0</sub>)) – активное сопротивление испытательной индуктивности при температуре Т, Ом;

 $R_{30}$  – активное сопротивление испытательной индуктивности при температуре Т<sub>0</sub>, содержится в аттестате испытательной индуктивности, Ом;

 $T_0$  - температура, при которой производилась аттестация испытательной индуктивности, содержится аттестате испытательной индуктивности, °С;

T - температура окружающего воздуха на момент проведения поверки прибора, °С.

Для снижения влияния разогрева испытательной индуктивности от протекания измерительного тока прибора рекомендуется каждое ее последующее включение проводить после двухминутного перерыва.

Аналогично определить абсолютную погрешность измерений реактивного сопротивления по формуле:

$$
\Delta X = X - X_0 - X_3,
$$

где Х - измеренное значение реактивного сопротивления, Ом;

 $X_0$  – внутреннее реактивное сопротивление сети, Ом;

 $X_3$  – реактивное сопротивление испытательной индуктивности, содержится в аттестате испытательной индуктивности, Ом.

Аналогично определить абсолютную погрешность измерений полного сопротивления по формуле:

 $\Delta Z = Z_{0+2} - Z$ 

где  $Z_{0+3}$  – полное сопротивление сети и ИИ, Ом;

Z – измеренное значение полного сопротивления, Ом.

Результаты поверки считаются удовлетворительными, если погрешность измерений не превышает значений, указанных в таблице 1.2.1.

6.7.3 Определение основной абсолютной погрешности измерений электрического сопротивления постоянному току (металлосвязи) (для ИФН-300)

Для проверки погрешности измерений сопротивления необходимо:

- подключить к гнездам « $\cdot\!\!\!\!\!\ast\!\!\!\!\ast\!\!\!\!\ast\!\!\!\!\ast\!\!\!\!\ast\!\!\!\!\ast\!\!\!\!\ast\!\!\!\ast\!\!\!\!\ast\!\!\!\ast\!\!\!\ast\!\!\!\ast\!\!\!\ast\!\!\!\ast\!\!\!\ast\!\!\!\ast\!\!\!\ast\!\!\!\ast\!\!\!\ast\!\!\!\ast\!\!\!\ast\!\!\!\ast\!\!\!\ast\!\!\!\ast\!\!\!\ast\!\!\!\ast\!\!\!\ast\!\!\!\ast\!\!\!\ast\!\!\ast\!\!\ast\!\!\ast\!\!\ast\!\!\ast\!\!\ast\!\!\ast\!\!\ast\!\!\ast\!\!\$ 

- выбрать на приборе режим измерений сопротивления металлосвязи;

- установить эталонное сопротивление равным нулю, провести коррекцию нуля (см. п.2.4.4);

- установить на магазине эталонные сопротивления согласно таблице 6.7.3 и проводить измерение.

Результаты поверки считаются удовлетворительными, если показания прибора находятся в пределах допускаемой основной погрешности в соответствии с таблицей 6.7.3.

Таблица 6.7.3 – Пределы допускаемой основной абсолютной погрешности измерений электрического сопротивления постоянному току (металлосвязи)

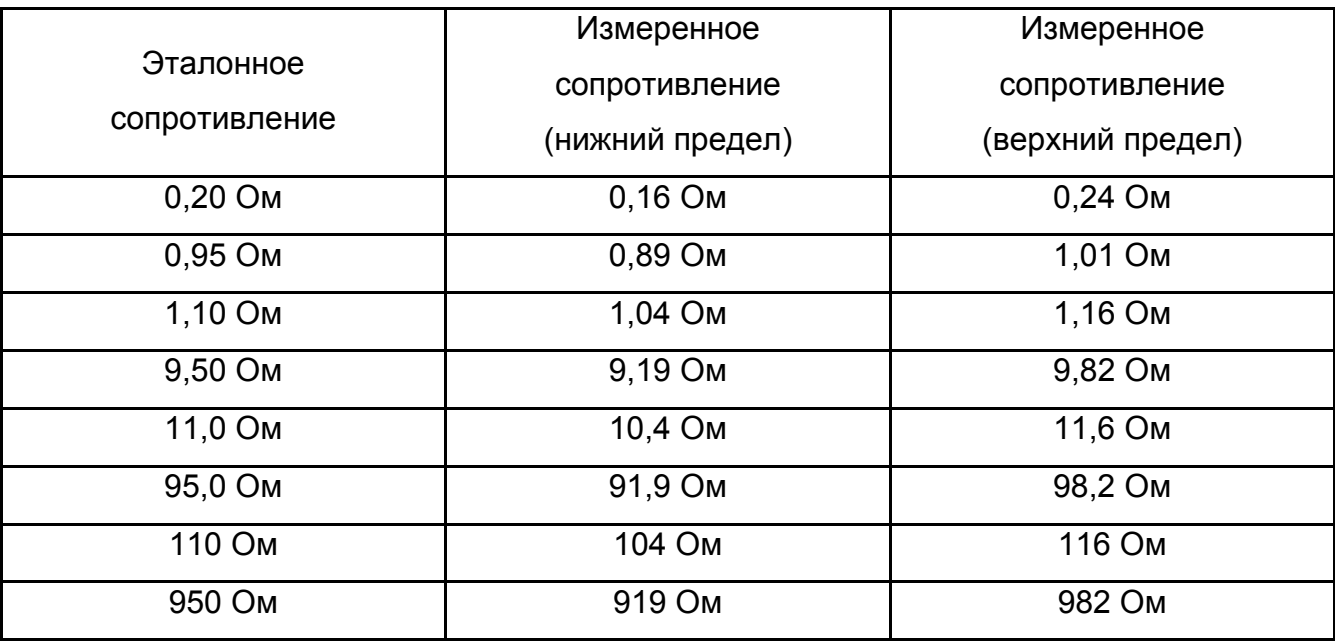

#### 6.8 Завершение поверки

Используя кабели измерительные, поставляемые в комплекте с прибором, произвести корректировку нуля согласно п. 2.4.4.

#### 6.9 Оформление результатов поверки

Прибор, прошедший поверку с положительным результатом, признаётся годным и допускается к применению. В руководство по эксплуатации и (или) Свидетельство о поверке наносится знак поверки, производится запись о годности к применению и (или) выдается свидетельство о поверке по форме, установленной Приказом Минпромторга № 1815 от 02.07.2015 г.

При отрицательных результатах поверки прибор не допускается к дальнейшему применению, в паспорт вносится запись о непригодности его к эксплуатации, знак предыдущей поверки гасится, свидетельство о поверке аннулируется и выдается извещение о непригодности.

Заместитель начальника отдела испытаний ООО «ИЦРМ» Ю.А. Винокурова

# 7 Свидетельство о приемке

 $N<sup>o</sup>$ регистрационный номер

соответствует техническим условиям РАПМ.411218.006ТУ и признан годным для эксплуатации.

Начальник ОТК

MП

личная подпись

расшифровка подписи

число, месяц, год

# 8 Сведения о первичной поверке

Средство измерений

ИФН-300 ИФН-300/1 ненужное зачеркнуть

основании результатов первичной поверки признано соответствующим на установленным в описании типа метрологическим требованиям и пригодным к применению в сфере государственного регулирования обеспечения единства измерений.

Дата первичной поверки \_\_\_\_\_\_\_\_\_\_\_\_\_\_\_\_\_\_\_\_

число, месяц, год

**MK** 

Поверитель

подпись представителя метрологической службы

# **9 Гарантии изготовителя**

Предприятие-изготовитель гарантирует соответствие прибора требованиям технических условий РАПМ.411218.006ТУ при соблюдении правил эксплуатации, транспортирования и хранения.

Гарантийный срок эксплуатации прибора 18 месяцев с даты изготовления или даты продажи (при наличии соответствующей отметки о продаже), но не более 24 месяцев с даты изготовления.

Гарантийный срок эксплуатации продлевается на период от подачи рекламации до устранения неисправностей.

Гарантийный срок эксплуатации не распространяется на аккумулятор.

Реквизиты предприятия-изготовителя: 426000, Россия, г. Ижевск, а/я 10047, ул. Пушкинская, 268, АО «НПФ «Радио-Сервис». Тел. (3412) 43-91-44. Факс. (3412) 43-92-63. E-mail: office@radio-service.ru Интернет: www.radio-service.ru

Заполняется фирмой-продавцом:

Дата продажи и поставления продажи продата продажите поставка против при тематически против при тематически пр

Наименование продавца

Адрес продавца и политички продавители и политички продавители и политички продавители и политички продавители

Телефон продавца \_\_\_\_\_\_\_\_\_\_\_\_\_\_\_\_\_\_\_\_\_\_\_\_\_\_\_\_\_\_\_\_\_\_\_\_\_\_\_\_\_\_\_\_\_\_\_\_

Место для печати

# **10 Сведения о движении прибора при эксплуатации**

10.1 Сведения о движении прибора при эксплуатации приводят в таблице 10.

Таблица 10 – Сведения о движении прибора при эксплуатации

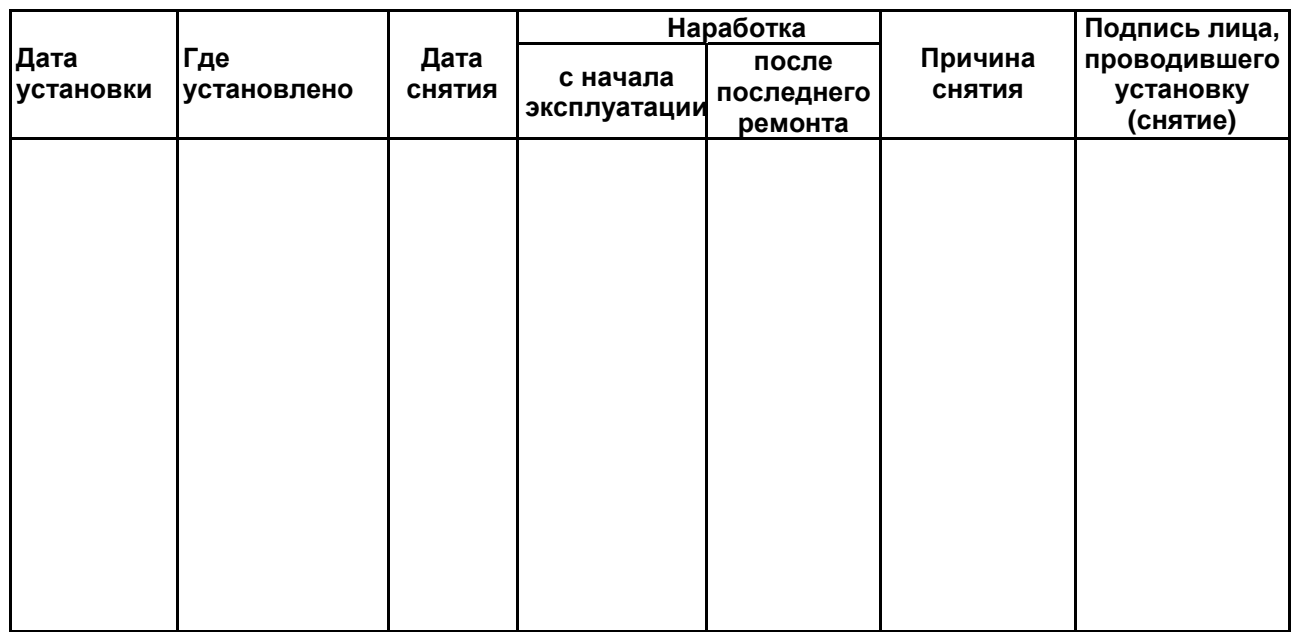

10.2 Сведения о приеме и передаче прибора приводят в таблице 11.

Таблица 11 – Сведения о приеме и передаче прибора

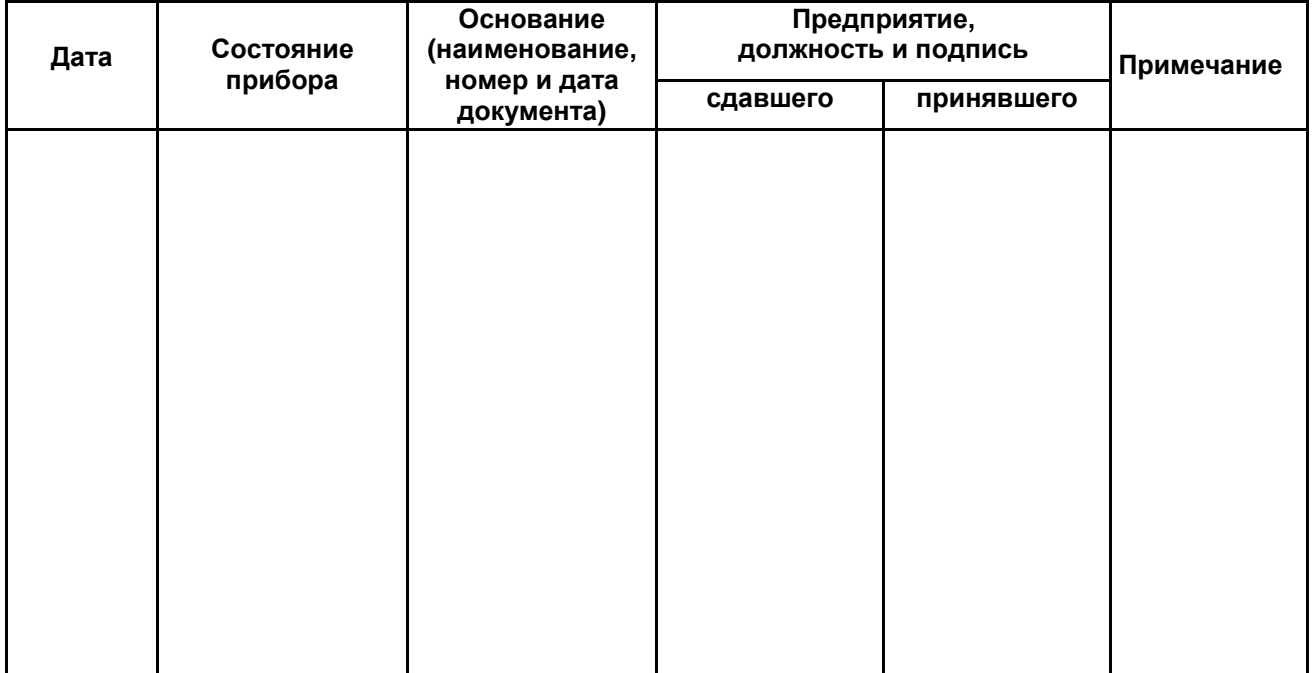

#### **Приложение A**

#### **(обязательное)**

#### **Калибровка прибора**

Калибровка прибора осуществляется с помощью эталонной меры сопротивления - катушки электрического сопротивления Р321 (10 Ом, кл. т. 0,01). Перед проведением калибровки следует выдержать катушку и калибруемый прибор при комнатной температуре не менее 2 часов.

Для проведения калибровки следует выполнить следующие действия:

**-** удерживая нажатой кнопку «Rx/J», включить прибор кнопкой « $\mathbf{0}$ »;

**-**с помощью кнопок «МЕНЮ/▼» и «РЕЖИМ/▲» следует выставить трехзначное число – индивидуальный для данного прибора пароль и нажать кнопку «Rx/». Индивидуальный пароль высылается предприятием-изготовителем по запросу уполномоченной организации;

**-**подключить кабели измерительные к разъемам прибора « » и «**Ω**». Свободные концы соединить друг с другом, обеспечив при этом хороший электрический контакт соединения;

**-**нажать кнопку «Rx/». При этом на индикатор выводится ориентировочное суммарное сопротивление кабелей измерительных и внутренних цепей прибора. Если это сопротивление более 0,2 Ом, выводится сообщение «R проводов > 0,2 Ом», в таком случае следует сменить кабели;

**-**подключить концы кабелей измерительных к катушке электрического сопротивления электрической, как это показано на рисунке А.1;

**-**нажать кнопку «Rx/», через 2 сек прибор перейдет к следующему этапу;

**-**переключить кабели измерительные к разъемам прибора «**L**» и «**Ω**». Свободные концы соединить друг с другом. Нажать кнопку «Rx/»;

**-**в случае успешного завершения процесса калибровки прибор индицирует сопротивление измерительного резистора, затем выключается.

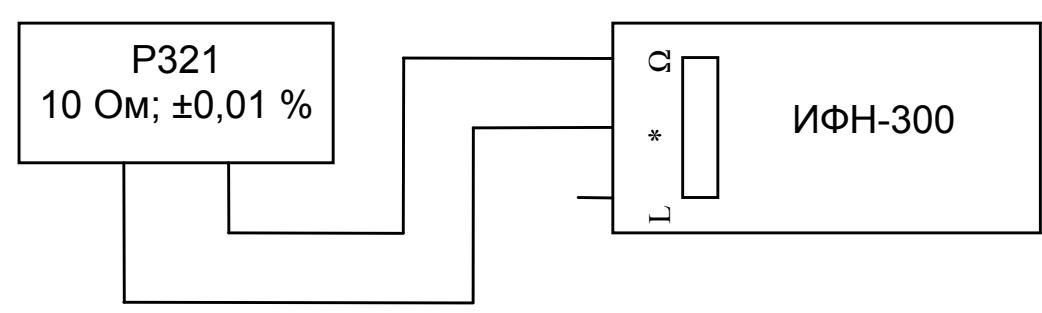

Рисунок А.1

# **Приложение Б**

#### **(обязательное)**

# **Инструкция по аттестации испытательной индуктивности ИИ-1 (РЛПА.685442.003) и испытательной индуктивности ИИ-2 (РЛПА.685442.003-01)**

Испытательные индуктивности (далее - ИИ) должны подвергаться периодической аттестации с периодичностью не реже одного раза в год.

Перед проведением аттестации ИИ ее следует выдержать не менее 2 часов в помещении, в котором будет проводиться аттестация.

Аттестация ИИ-1 осуществляется в следующей последовательности.

1 Измерить частоту F сети переменного тока 220 В, от которой питается установка У300, с помощью измерителя LPW-305-1.

2 Измерить активное сопротивление R аттестуемой ИИ омметром Щ34.

3 Собрать схему измерений полного сопротивления ИИ методом амперметра–вольтметра в соответствие с рисунком Б.1, подключив последовательно к У300 аттестуемую ИИ с вольтметром GDM-8246 в режиме амперметра. Параллельно ИИ подключить второй вольтметр GDM-8246 в режиме измерений напряжения переменного тока.

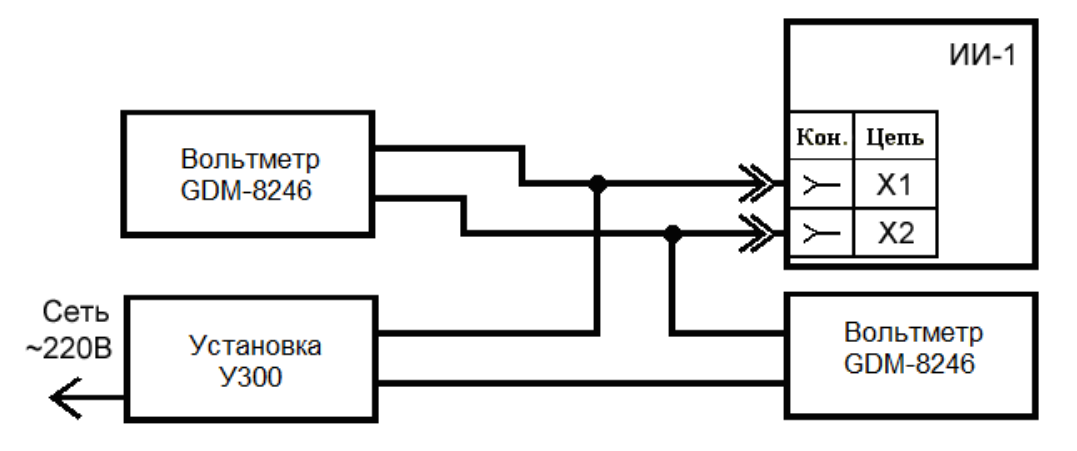

Рисунок Б.1

4 Перевести установку У300 в режим выхода переменного тока и плавно выставить ток 0,1±0,02 А для ИИ-1 (РЛПА.685442.003) и 0,5±0,1 А для ИИ-2 (РЛПА.685442.003-01). Снять показания тока I в цепи и напряжения U на ИИ по показаниям вольтметров GDM-8246. Плавно убавить ток до нуля. Время измерений не должно превышать 10 секунд.

5 Выполнить пункт 4 три раза. Вычислить среднее арифметическое значение тока  $I_{\rm CD}$  в цепи и напряжения  $U_{\rm CD}$  на ИИ.

6 Рассчитать реактивное сопротивление ИИ по следующей формуле:

$$
X = ((U_{cp.}/I_{cp.})^2 - R^2)^{0.5 \times 50 / F},
$$

где U<sub>cp</sub> - среднее значение напряжения на ИИ, В;

I<sub>co</sub> - среднее значение тока через ИИ, А;

R - активное сопротивление ИИ, Ом;

F - частота сети переменного тока, Гц.

7 Измерить температуру окружающего воздуха вблизи ИИ термометром ТЛ-4.

8 Занести в аттестат ИИ обозначение гнезд, к которым производилось подключение X1-X2 или X1-X3, активное R и реактивное X сопротивления, а также температуру окружающего воздуха, при которой производилась аттестация. Рекомендуемая форма аттестата – в приложении В.

Для аттестации ИИ-2 следует выполнить пункты 1-8, подключая приборы к гнёздам X1-X2 и X1-X3 ИИ (см. рисунки Б.2 и Б.3).

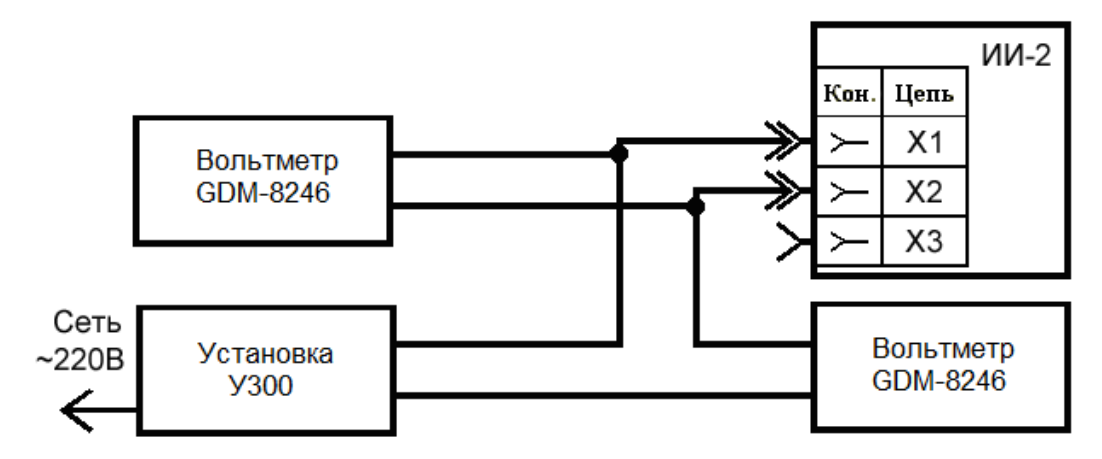

Рисунок Б.2

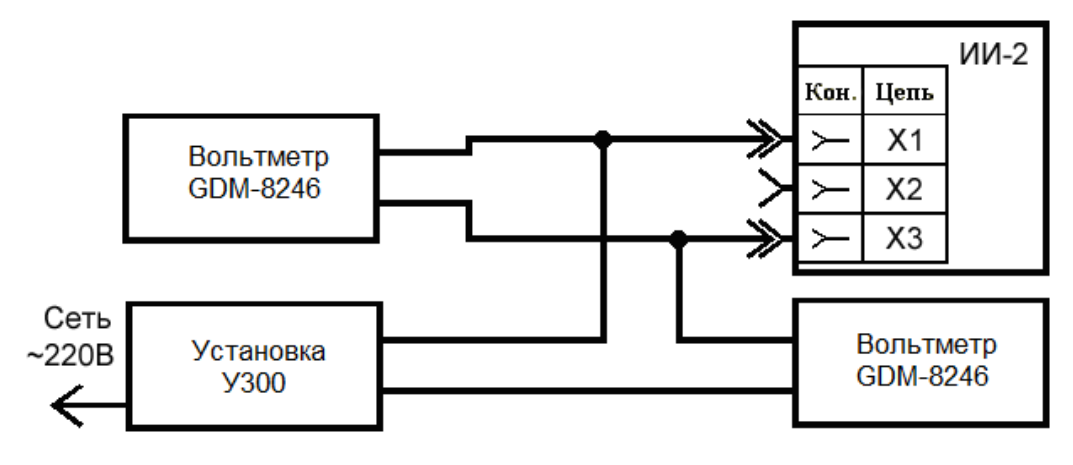

Рисунок Б.3

# **Приложение В**

# **(рекомендуемое)**

# **Форма Аттестата испытательных индуктивностей**

Форма аттестата испытательных индуктивностей ИИ-1 (РЛПА.685442.003) и ИИ-2 (РЛПА.685442.003-01) имеет следующий вид:

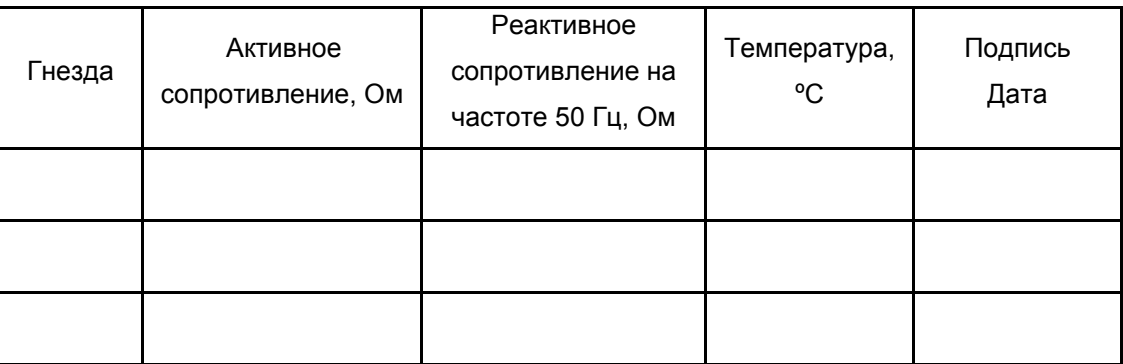